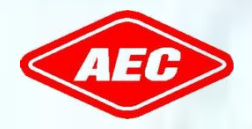

**Allis Electric Co., Ltd.**

# **Ръководство за инсталиране**

Монофазен хибриден фотоволтаичен инвертор

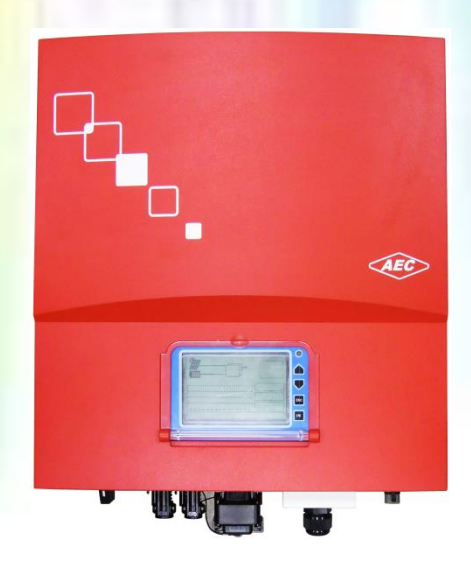

# **SELFNERGY**

Хибридна серия

Тези символи са важни за безопасността на човека. Нарушаването на предупрежденията може да доведе до нараняване на хора или до смърт.

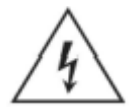

# **ВНИМАНИЕ!**

РИСК ОТ ТОКОВ УДАР

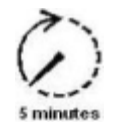

#### **ВНИМАНИЕ!**

РИСК ОТ ТОКОВ УДАР, ИЗЧАКВАНЕ НА РАЗРЕЖДАНЕ НА СЪХРАНЕНАТА ЕНЕРГИЯ.

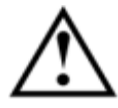

**ВНИМАНИЕ!** ОПАСНОСТ

# **ПРЕДУПРЕЖДЕНИЕ**!ГОРЕЩА ПОВЪРХНОСТ

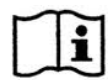

# ВИЖТЕ РЪКОВОДСТВОТО ЗА РАБОТА

#### **Общи предпазни мерки**

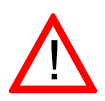

Прочетете и следвайте всички инструкции в това ръководство. Неспазването на предупрежденията в това ръководство може да наруши стандартите за безопасност. Производителят не поема отговорност за неизпълнението на изискванията от страна на клиента.

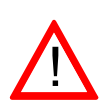

Монтажът на устройството трябва да бъде в съответствие със съответните правила за безопасност. Трябва да се осигури правилно заземяване и защита от свръх ток, за да се гарантира експлоатационна безопасност.

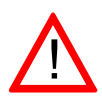

Обърнете внимание на високотемпературните компоненти и острите ръбове. Температурата на радиаторите от външната страна на устройството може да достигне над 70 ° C при нормална работа. Има опасност от нараняване от изгаряне при докосване на тези части.

#### **Предупреждение, Риск от токов удар**

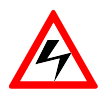

Персоналът трябва да премахне всички проводими бижута или лично оборудване преди инсталирането или обслужването на устройството, части, конектори и / или окабеляване.

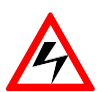

Само лицензирани и квалифицирани електротехници могат да извършват инсталирането, окабеляването, поддръжката или модификацията на устройството.

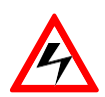

Изключете прекъсвачите преди инсталирането и опроводяването. Никога не стойте на мокро място, когато работите с инсталацията и проводниците.

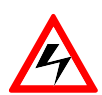

Дори когато няма външно напрежение; инверторът все още може съдържа високо напрежение и риск от токов удар. Оставете инвертора за 5 минути за да се разреди напълно след изключване на източниците на променлив и постоянен ток от инвертора.

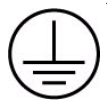

Инверторът трябва да бъде снабден с проводник за заземяване на оборудването, свързан към AC заземяването.

#### **Поддръжка и почистване**

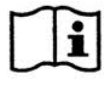

Всеки инвертор е добре калибриран преди доставката и не се нуждае от допълнителна поддръжка по време на нормална работа.

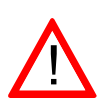

Не трябва да се правят промени по инвертора без разрешение на производителя, освен ако не са посочени другаде в това ръководство. Промените могат да доведат до нараняване, токов удар или пожар и анулиране на гаранцията.

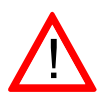

Инверторът не съдържа части, подлежащи на обслужване от потребителя. Само обучен персонал е упълномощен да ремонтира уреда. Моля, свържете се със специализирания дилър или системен техник за допълнителен преглед.

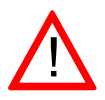

Бършете корпуса и стъклoто на дисплея с мека кърпа. Не използвайте агресивен почистващ препарат или почистващи разтворители.

Включете и изключете DC превключвателя поне веднъж месечно, за да почистите контактите на превключвателя.

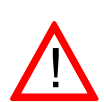

Инсталирането и поддръжката на батерията трябва да се извършва или контролира от персонал, с познания за батериите и необходимите предпазни мерки. За по-подробна информация относно инсталацията и поддръжката, моля, вижте ръководството на производителя (на батерията) за конкретни инструкции.

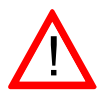

Ако инвертора не може вече да бъде използван, той трябва да се изхвърли съгласно регламентите за промишлените отпадъци.

# Съдържание

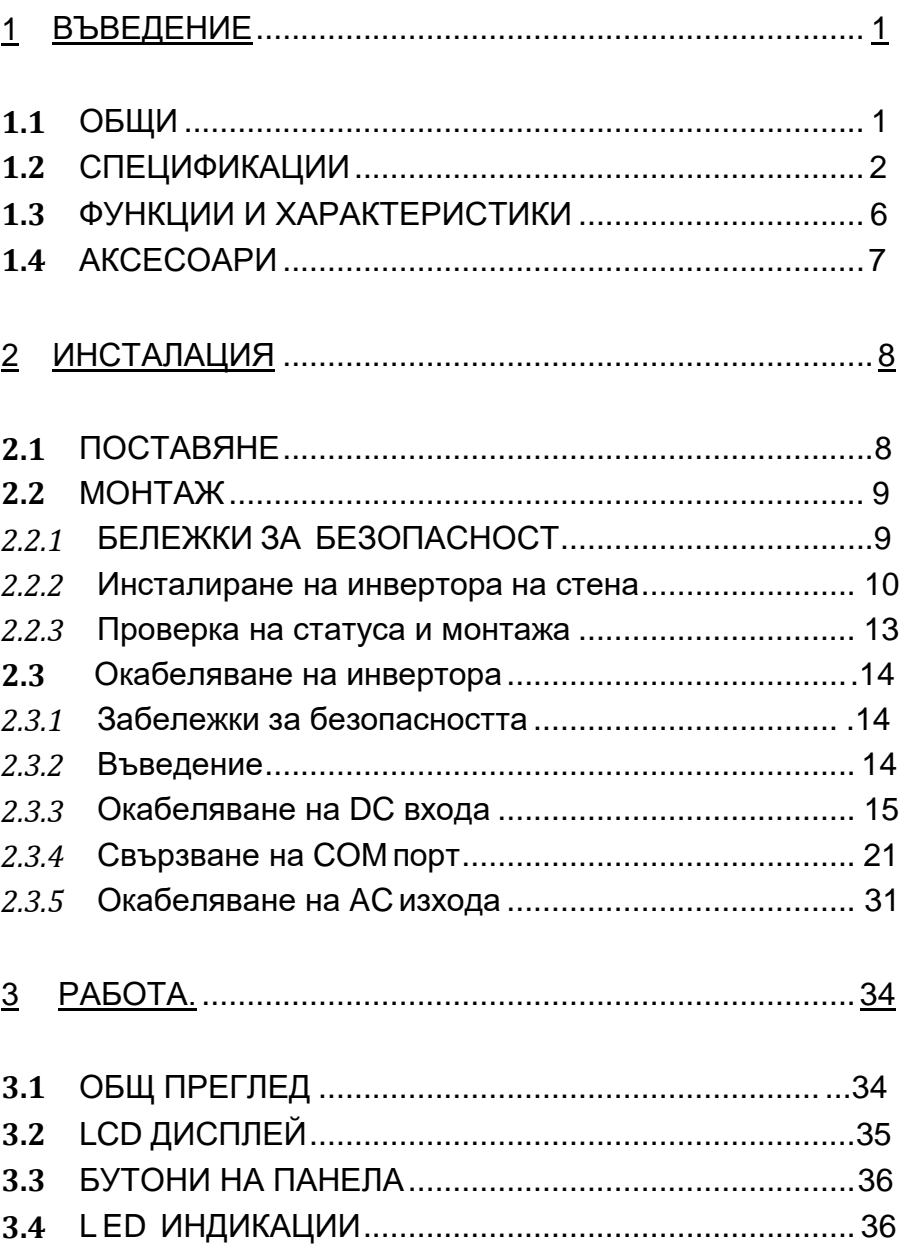

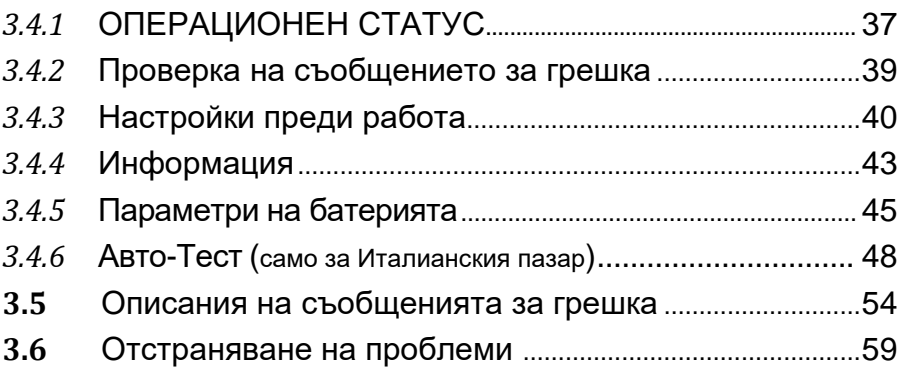

# 

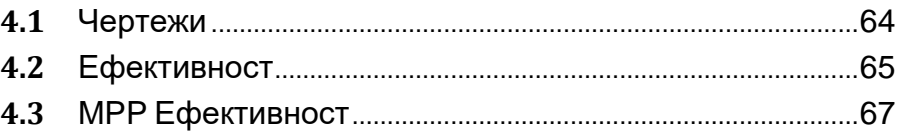

# **Списък на изображенията**

Фигура 1: Преглед на соларната система за съхранение на енергия 1 Фигура 2: Аксесоари в опаковката 7 Фигура 3: Повърхност за окачване 9 Фигура 4: Отстояния при монтаж 10 Фигура 5: Закрепване на монтажната скоба 11 Фигура 6: Окачване не инвертора върху монтажната скоба 12 Фигура 7: Затягане на винтовете 12 Фигура 8: Изглед отдолу на уреда 14 Фигура 9: Сглобяване на DC клемите (соларен панел) - стъпка 1 16 Фигура 10: Сглобяване на DC клеми (соларен панел) - стъпка 2 16 Фигура 11: Завършване на DC клемите (соларен панел) 17 Фигура 12: Сглобяване на DC клемите (батерия) - стъпка 1 17 Фигура 13: Сглобяване на DC клемите (батерия) - стъпка 2 18 Фигура 14: Сглобяване на DC клемите (батерия) - стъпка 3 18 Фигура 15: Сглобяване на DC клемите (батерия) - стъпка 4 19 Фигура 16: Сваляне на капака на конектора на акумулатора 19 Фигура 17: Свързване на DC клемите (батерия) 20 Фигура 18: Изваждане на конектора на акумулатора 20 Фигура 19: Свързване на комуникационен интерфейс 21 Фигура 20: Комуникационен интерфейс RJ45 свързване на пиновете 21 Фигура 21: Изваждане на корпуса на порта на RS485 23 Фигура 22: Сглобяване на комуникационния кабел 23 Фигура 23: Сглобяване на комуникационния кабел 24 Фигура 24: Изваждане на корпуса на порта на RS485 24 Фигура 25: Затягане на водоустойчивата гайка на кабелното уплътнение 24 Фигура 26: Мулти-инверторно окабеляване от RS485 25 Фигура 27: Системен преглед на Selfnergy (интелигентна конзола

за захранване- опция) 26

Фигура 28: Сваляне на защитния капак 28

- Фиг. 29: Свързване на захранващия кабел 28
- Фиг. 30: Заключване на защитния капак 29
- Фиг. 31: Свързване на RS485 комуникационен кабел 29
- Фиг. 32: Свързване на сензора за температура на акумулатора 30
- Фиг. 33: Сглобяване на променливотоковите клеми 31
- Фиг. 34: Проверка на фазовите и заземяващите клеми 32
- Фиг. 35: Затягане на гайката 32
- Фиг. 36: Натискане на конектора до позицията 33
- Фиг. 37: Преглед на предния панел на инвертора 34
- Фиг. 38: Преглед на LCD дисплея 35
- Фиг. 39: Търсене на инвертори 48
- Фиг. 40: Комуникацията е успешна 49
- Фиг. 41: Процес на самодиагностика 51
- Фиг. 42: Чертеж 64
- Фиг. 43: Евро. Ефективност на Self nergy-3300 = 96,1% 65
- Фиг. 44: Евро. Ефективност на Self nergy-4000 = 96,5% 65
- Фигура 45: Евро. Ефективност на Self nergy-5000 = 96,6% 66
- Фиг. 46: MPP-ефективност на сериите Self nergy 67

#### 1. Въведение

#### 1.1 Обща

Серията SELFNERGY е компактно решение за съхранение от AEC. Това е монофазен инвертор с интегрирана оловнокиселинна / литиево-йонна батерия, особено подходящ за нуждите на домакинствата. Свързаният към мрежата инвертор преобразува постояннотокова енергия, получена от слънчевия масив, в променлив ток за консумация от домакинства. За системите инверторът също регулира заряда на батериите. Електричеството, съхранявано в батериите, може да произвежда енергията, консумирана от товарите през нощта. Освен това останалата енергия на променливия ток може да бъде отдаден и продаден на компанията за комунални ел. услуги. Инверторът работи интелигентно при нормални условия и осигурява резервно захранване в случай на прекъсване на захранването. Когато има прекъсване на електрозахранването, системата автоматично ще премине в независим режим на захранване, така че инверторът да може да продължи да осигурява аварийно (резервно) захранване и да не застрашава безопасността на електропреносната мрежа. Конфигурацията е проста, както е показано по-долу. Свържете PV проводниците от (незаземен) PV масив към DC входа на инвертора; също така, свържете променливотоковия изход към сервизния вход. Моля, консултирайте се с вашия инсталатор за оценки на PV масиви и външни защитни устройства, ако електрическите кодове са определени на местно ниво.

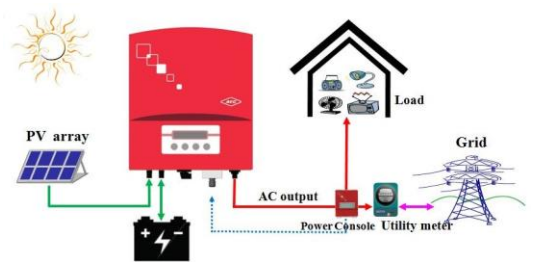

Фиг. 1: Преглед на соларната система за съхранение на енергия.

# **1.1 Спецификации**

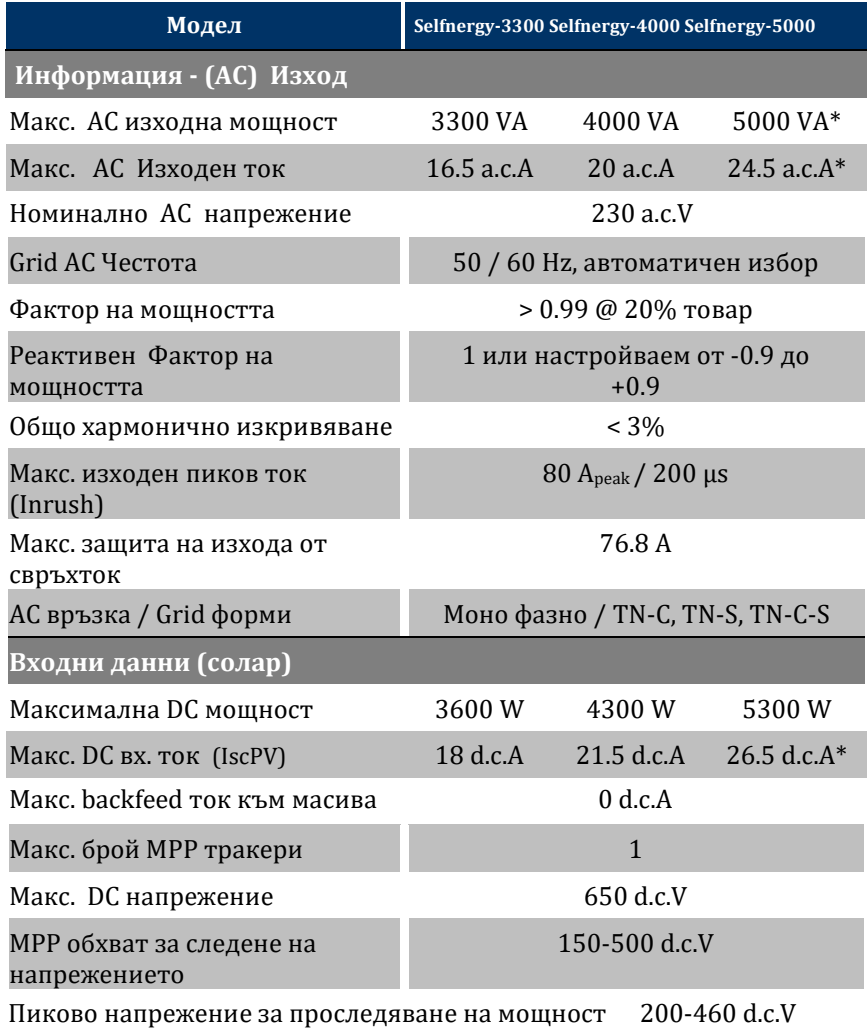

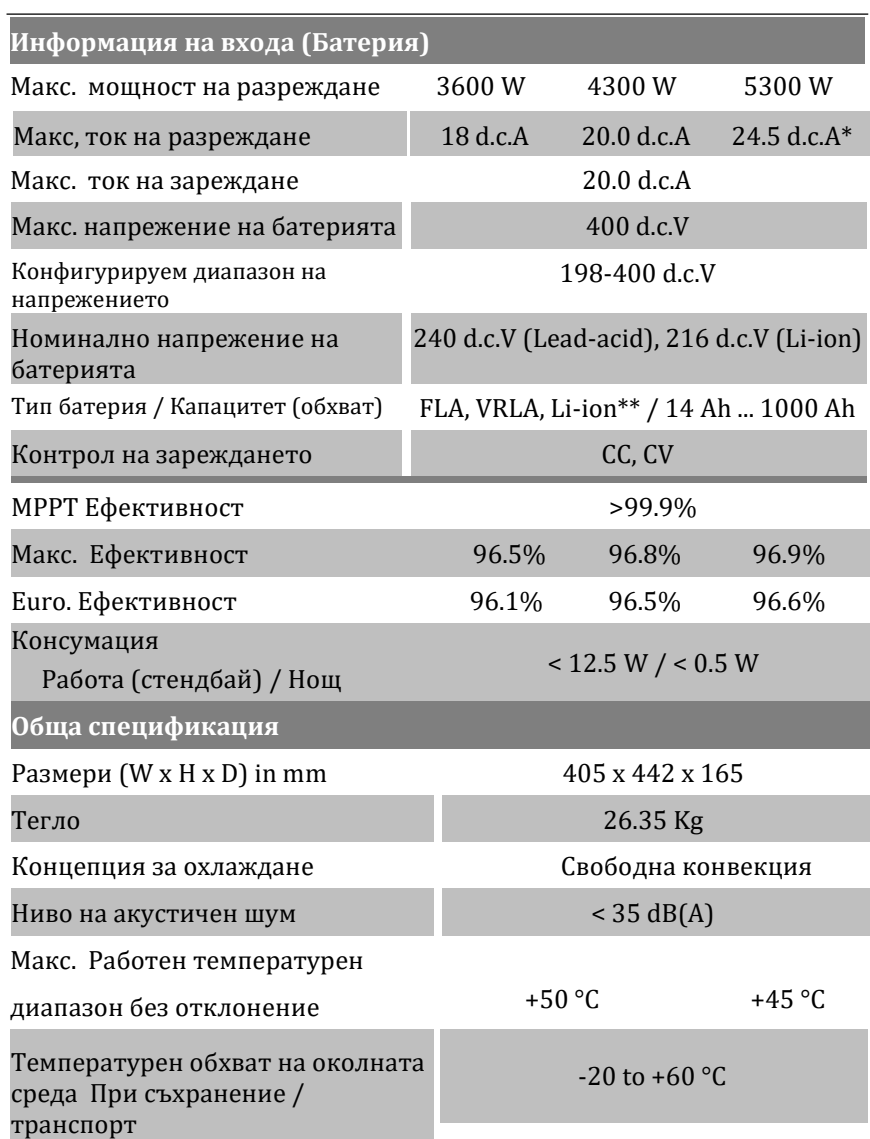

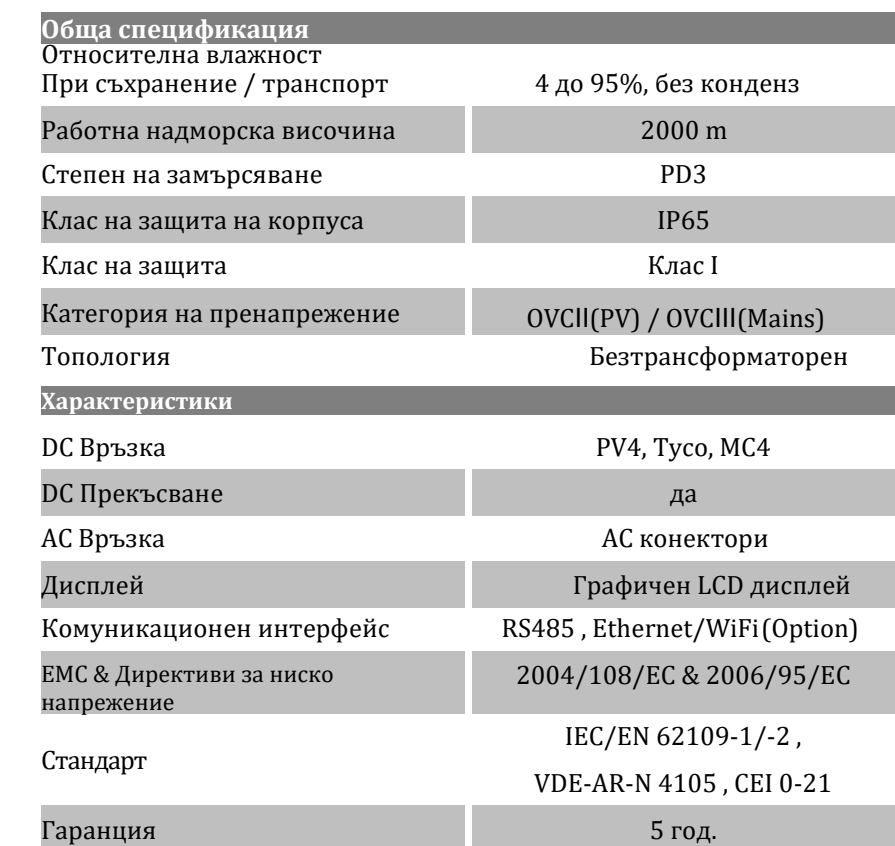

\* За VDE-AR-N4105, инверторът е 4600 VA.

\*\* Със специфицирана от AEC батерия.

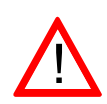

Неизолираните инвертори трябва да бъдат снабдени с инструкции за инсталиране, които изискват PV модули с клас IEC 61730 клас A.

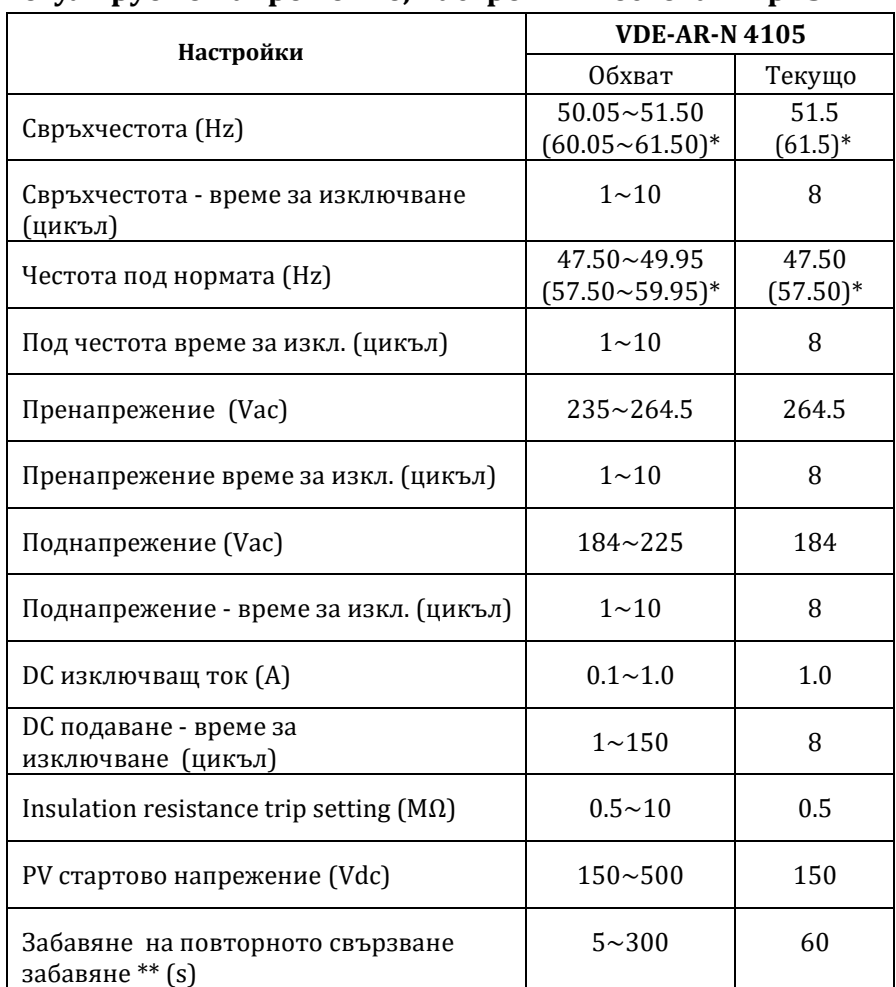

# **Регулируемо напрежение, настройки Честота и Връзки**

\* Този инверторен продукт е работи с честота от 50Hz или 60Hz.

\*\* При възникване на повреда в мрежата, инверторът изчаква 5  $\sim$ 300 секунди преди следващото свързване към електро захранващата мрежа. Настройката по подразбиране е 60 секунди за VDE-AR-N 4105.

#### **1.1 Функции и характеристики**

- DSP (Digital Signal Processor) използва усъвършенстваната технология за цифрово управление, за да подобри ефективността на преобразуването и добавените функции.
- В съответствие с EMC, директиви и Стандарт за ниско напрежение, напр. 2004/108 / EC, 2006/95 / EC, IEC / EN 62109-1 / -2, IEC / EN 62040-1, VDE-AR-N 4105 и CEI 0-21.
- Инвертор за самостоятелно потребление на PV приложения.
- Иконичен дисплей, лесен за наблюдение на енергийния поток.
- Интелигентна захранваща конзола за умно управление на товарите и лесна инсталация.
- Избираеми сценарии за усъвършенствано енергийни приложения.
- Специален модулен дизайн на външен кондензатор за дълъг живот.
- Управление на разреждането на батерията за дълъг живот на Li-ion батерията (опция).
- $\textcircled*$  Разширяем дизайн на литиево-йонна батерия 4kWh  $\sim$  20kWh (опция).
- IP65 дизайн без охлаждане на вентилатора / до 45 ° C, без отклонения.
- Нисък акустичен шум, при работа на инвертора.
- Униполярна конфигурация с ниска загуба с високочестотна ………комутационна IGBT.
- Използвани са водоустойчиви и бързоинсталиращи се конектори.
- Следете информацията за захранването и системните настройки чрез компютър, софтуер за мониторинг и RS485 / Ethernet или WiFi (опционални) интерфейси (моля, вижте ръководството за инсталиране).
- Системата за генериране на енергия е интерактивна и допълва мощността на мрежата. Когато производството на електроенергия е недостатъчно, то може да се доставя от захранването на местната комунална ел. мрежа; когато прекъсне захранването, изключете захранването автоматично, за да осигурите безопасността на персонала.

# **1.1 Aксесоари**

Моля, проверете инвертора и аксесоарите в опаковката. Ако в ръководството липсва непълна част или липсват страници, моля, свържете се с упълномощения представител. Моля, проверете следните елементи в кутията:

- А. Фотоволтаичен инвертор x 1
- B. Монтажна скоба x 1
- C. Женски кабелен разклонител плюс ключ x 2 и минус ключ x 2
- D. Съединител за променлив ток x 1
- E. Съединител за батерията x 1
- F. Датчик за температура на акумулатора x 1
- G. Ръководство за експлоатация (вкл. Страница с гаранция) x 1
- H. Фиксиращи винтове (за инвертора и скобата) x 2

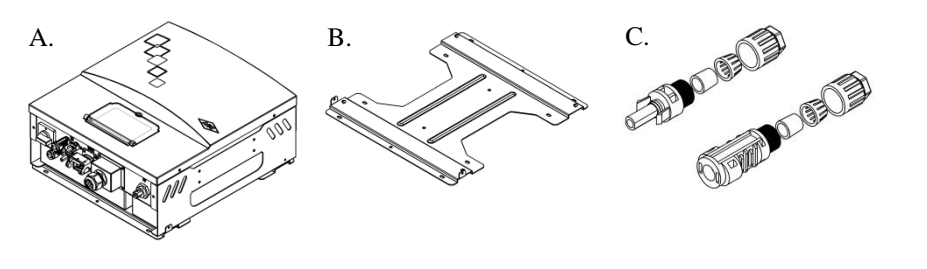

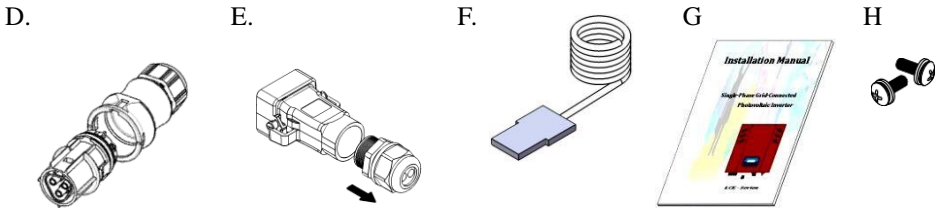

Фигура 2: Аксесоари в кутията

# **2 Инсталиране**

# **2.1 ПОСТАВЯНЕ**

#### 2 Монтаж

#### 2.1 Поставяне

- Моля, вземете предвид следните точки, когато инсталирате инвертора и изберете мястото на инсталиране:
- Плътната и вертикална стена е от съществено значение; не го поставяйте върху наклонена напред повърхност. Ъгълът на наклона назад трябва да бъде по-малък от 10 °. Мястото на инсталацията на инвертора трябва да съответства на спецификациите за размера и теглото (Вижте техническата информация в раздел 1.2.).
- На мястото за инсталиране на инвертора трябва да има достатъчно пространство, което да се поддържа чисто. С инвертора трябва да може да се работи безопасно, без помощта на помощни инструменти (като стълба или асансьор).
- Около инвертора трябва да има най-малко 20 см пространство. Температурата на околната среда трябва да е от -25 ° C - 60 ° C.
- За да се постигне най-добра ефективност на преобразуване, постояннотоковата и променливотоковата връзка е желателно да са възможно най-къси. Ако разстоянието надвишава 20 m, се препоръчва диаметърът да бъде увеличен (според спецификациите на този инвертор, стандартният диаметър на проводниците за постоянен и променлив ток е 12 AWG.).
- За да изберете подходящото място за инсталиране на инвертора, моля, вижте чертежите с контурните размери.
- Инверторите с рейтинг IP65 могат да бъдат инсталирани на открито. Препоръчва се обаче да се избягва пряка слънчева светлина и дъжд. Ако не може да се избегне, моля, инсталирайте дъждовен навес, за да удължите живота на инвертора.

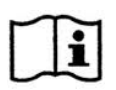

На теория това устройство IP65 защита може да се използва в замърсена среда.

4. Въпреки това трябва да се осигурят начини за намаляване на замърсяване на микро околната среда до степени 1, 2 или 3.

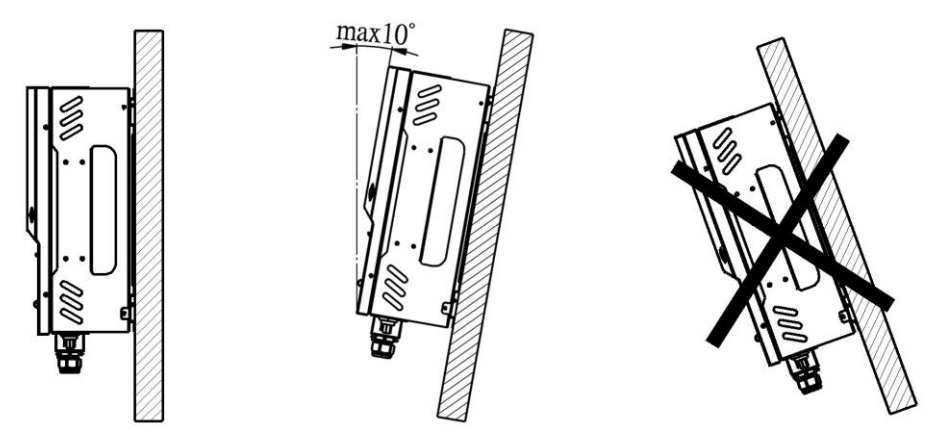

Фиг 3: *повърхност за окачване*

# **2.2 Монтаж**

### **1.Бележки за безопасност**

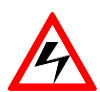

Не сваляйте външния капак на инвертора. Потребителите не трябва да ремонтират никакви части вътре в инвертора. Ако е необходима поддръжка, тя може да извършва, само квалифициран персонал; Соларният панел, изложен на слънчева светлина, произвежда постоянен ток. Пазете се от токов удар, когато свързвате постояннотоковото захранване към инвертора..

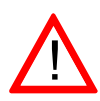

Инверторът (от несамостоятелния тип) е проектиран да се свързва паралелно с комуналната мрежа. За да се избегнат повреди, променливотоковият изход не може да се свързва към генератор на енергия или други подобни.

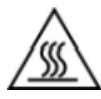

Когато инверторът работи той ще генерира топлина. Не докосвайте радиатора или горната част на корпуса, за да избегнете наранявания от нагорещената повърхност.

## **2. Инсталиране на инвертора на стена**

- 1. Изберете подходящото пространство и плътните и вертикални повърхности, достатъчни за поддържане на инвертора.
- 2. Пространството около инвертора трябва да е подходящо, за да може топлината да се разсейва лесно и да се достъпва и поддържа удобно, както е показано по-долу.

Фиг. 4: Необходими отстояния за монтажа.

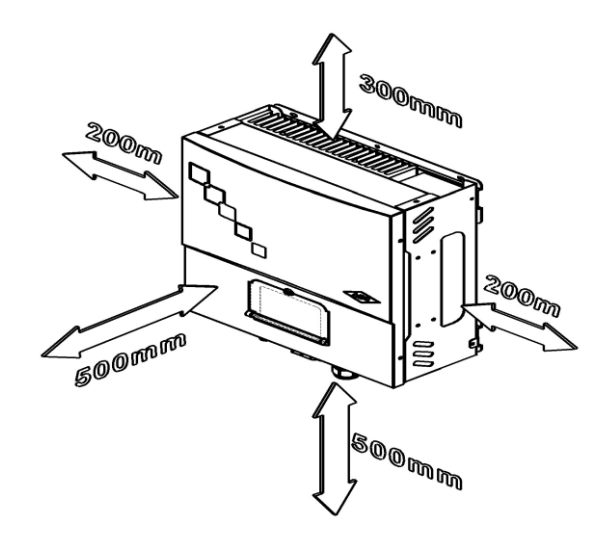

3. Стенната скоба е фиксирана върху стената с помощта на тези 4  $\sim$  6 винта. Положението на отвора за фиксиране може да бъде избрано според състоянието на стената Конструкцията е посочена на следната фигура.

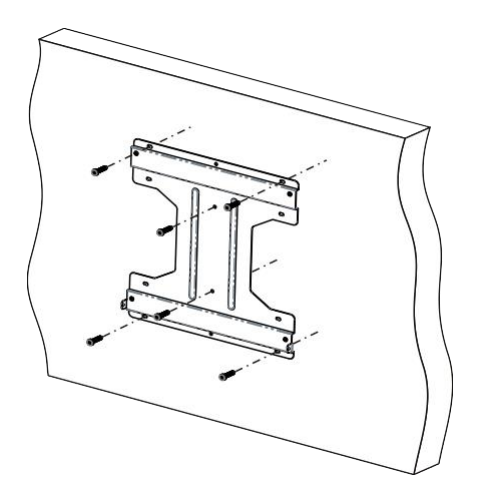

 *Фигура 5: Закрепване на монтажната скоба*

3. Четирите отвора зад инвертора са едновременно подравнени с четирите куки на скобата. Тази стъпка се изпълнява безопасно и правилно от двама души .

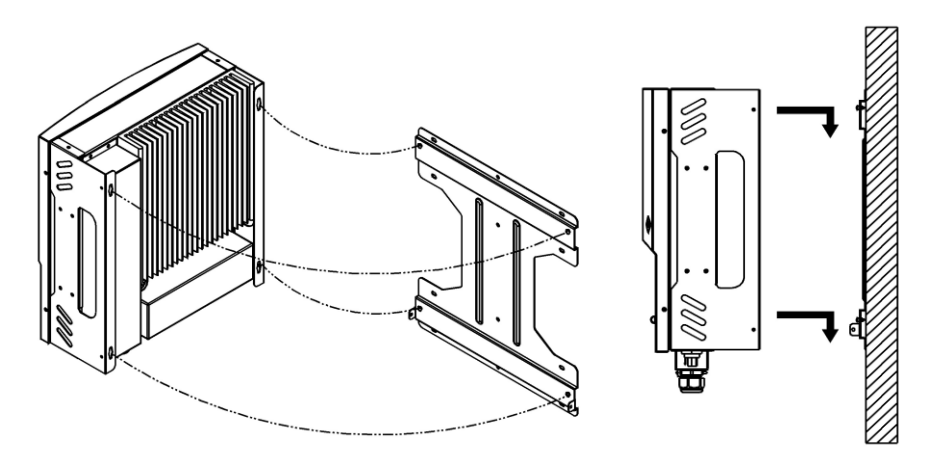

Фигура 6: *Закачете инвертора на монтажната скоба*

4. Винтовете (виж Приложение Н в 1.4) се използват за затваряне на отворите от лявата и дясната страна на опората, така че инверторът да може да бъде фиксиран на стената.

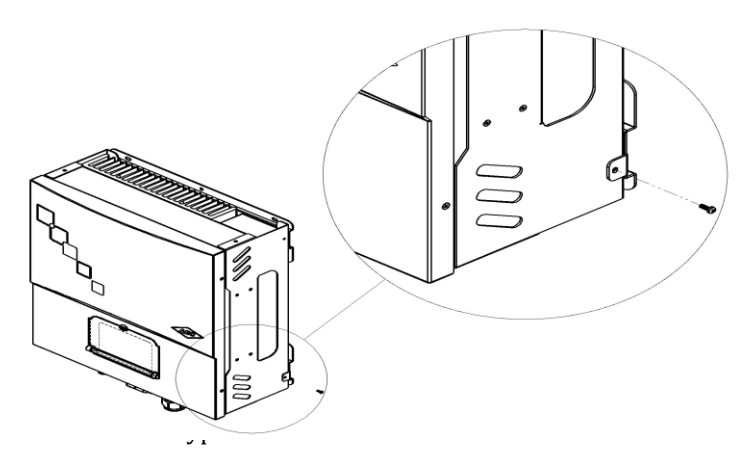

#### **3. Проверете състоянието на инсталацията**

- 1. Уверете се, че ъгълът на накланяне назад на инсталационната стена не трябва да надвишава 10o и инвертора не може да бъде монтиран на стени, които имат наклон напред.
- 2. Уверете се, че инверторът е правилно фиксиран върху куките в четирите ъгъла на окачващата стойка.
- 3. Уверете се, че двата винта от лявата и дясната страна на инвертора са наистина закрепени безопасно.
- 4. Опитайте се да повдигнете инвертора нагоре, за да осигурите твърдост.
- 5. Уверете се, че височината на LCD-то е подходяща и бутонът може да се достъпва и управлява удобно.

Дръжте проводниците близо един до друг или ги завъртете заедно. Освен това ги вкарайте в заземен тръбопровод. Това означава, че пътят за заземяване трябва да бъде възможно най-кратък.

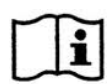

Oпитайте се да държите антените далеч от инверторите и проводниците в сградата. Възможно е да има смущения в непосредствена близост до потенциалния източник на шум поради излъчването от инсталацията на системата.

T Този инверторен продукт отговаря на изискванията за електромагнитна съвместимост, IEC / EN 61000-6-2 и 61000- 6-3. Препоръчва се използването на домакински уреди с устойчивост на шум, което също отговарят на изискванията за имунитет срещу смущения.

# **2.3 Окабеляване на инвертора**

## **1. Бележки по безопасност**

#### **Избягвайте статичния разряд, който уврежда инвертора.**

Частите вътре в инвертора могат да се повредят поради електрически статичен разряд. Моля, вземете заземяващи мерки, преди да докоснете вътрешни части и клеми.

Инверторът има DC вход (свързван към соларен панел и батерия), AC изход (свързван към обслужващата захранваща мрежа) и комуникационни портове (следящи за състоянието на инвертора). Моля, вижте следната Фигура.

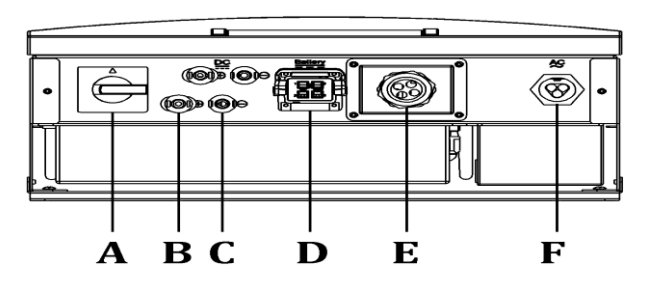

Фигура 8: *Изглед на кутията отдолу*

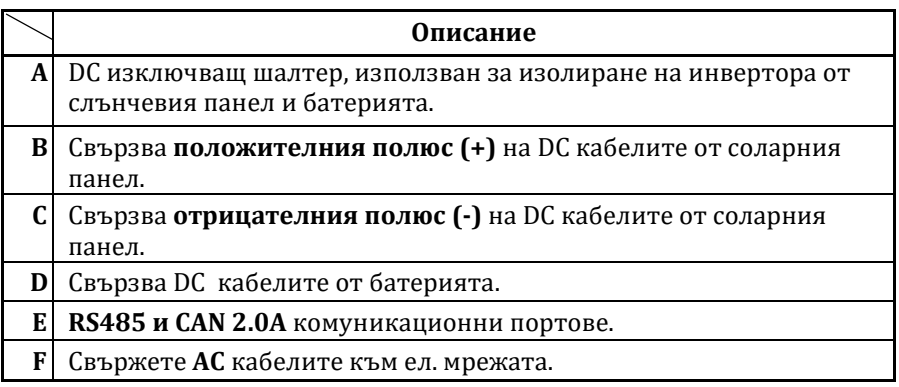

## **2. Oкабеляване на DC входа**

#### 2.3.3.1 Бележки по безопасност

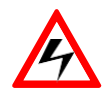

Докосването на захранваните части или металната част на конектора може да причини токов удар. Соларният панел, изложен на слънчева светлина, доставя опасно постояннотоково напрежение..

Максималният DC ток на входа (PV масива) на този инвертор е 26,5 A, а стойността на DC конектора е 25 A, така че трябва да свържете два DC входни конектора за правилно разпределение. Диаметърът на захранващия проводник (напр. Тип PV Listed, UL 4703: 600V) трябва да бъде наймалко 12 AWG (4,0 mm2), като използвате и прекъсвач 600VDC / 30A.

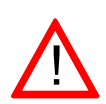

Уверете се, че напрежението с отворен цикъл (Voc) на вашите соларни панели е по-малко от 550 Vdc при всякакви условия, особено при най-ниска температура.

Максималния DC ток на входа (батерия) на този инвертор е 24,5 A, а напрежението на конектора за постоянен ток е до 40 А. Диаметърът на захранващия проводник (напр. Тип USE / USE-2 600V, UL 854), трябва да бъде поне 10 AWG (6,0 mm2) , като използвате прекъсвач 400VDC / 30A. Преди свързване се убедете, че електрическия поляритет е правилен. Инверторът ще се повреди в случай на неправилно окабеляване..

# **2.3.3.2 Свързване на соларния конектор**

1. Вземете соларните конектори от пакета, който включва 2 мъжки конектора (положителни и отрицателни, вижте раздел 1.4).

2. Оголете изолацията на проводниците за постоянен ток около 8  $\sim$  10 мм и ги поставете в металните клеми до края. След това използвайте клещи за сплескване на клемите.

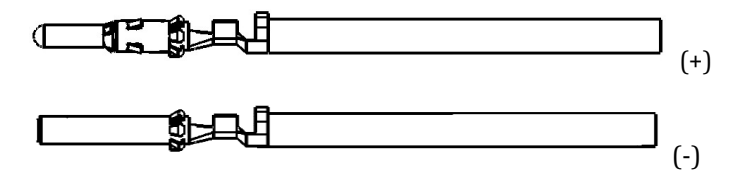

Фигура 9: *Сглобяване на DC терминалите (слънчев панел) стъпка 1*

1. Проверете полярността и разхлабете гайките на съединителите. Поставете и натиснете терминала до степен на заключване и опитайте да дръпнете назад, за да проверите неговата застегнатост. След това затегнете гайката.

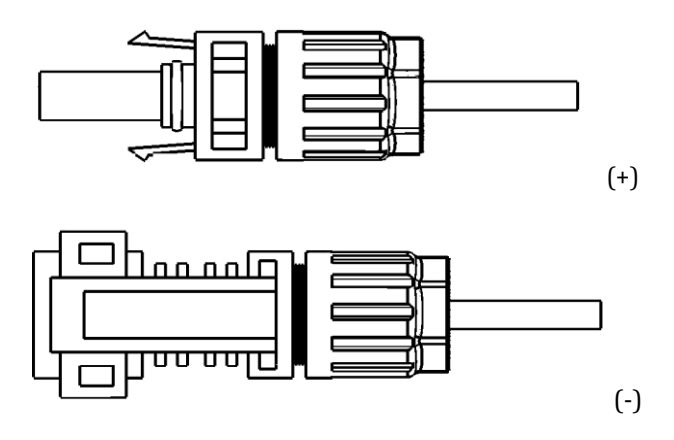

Фигура 10: *Сглобяване на DC терминалите (слънчев панел) стъпка 2*

2. Уверете се, че шалтера за изключване на постоянен ток и външният прекъсвач на променлив ток са в положение OFF.

3. Поставете терминалите в женските гнезда. DC връзката може да бъде завършена само ако улеите на терминалите са в правилна позиция.

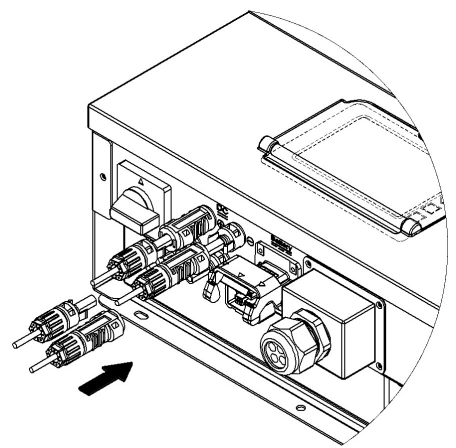

Фигура 11: *свързване на DC терминалите (*соларен панел*)*

#### 2.3.3.3 Свържете конектора на батерията

- 1. Вземете конекторите на батерията от опаковката, която включва положителни и отрицателни конектори (положителни и отрицателни, вижте раздел 1.4).
- 2. Оголете изолацията на проводниците за постоянен ток около 8 ~ 10 мм и ги поставете в металните клеми до края. След това използвайте клещи за клеми.

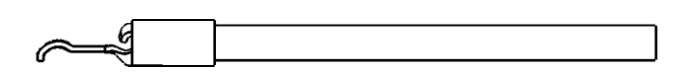

Фигура 12: *Сглобяване на DC терминали (Батерия) – стъпка 1*

3. След това инсталирайте корпуса на конектора, който включва положителни (червен корпус) и отрицателни (черен корпус) конектори.

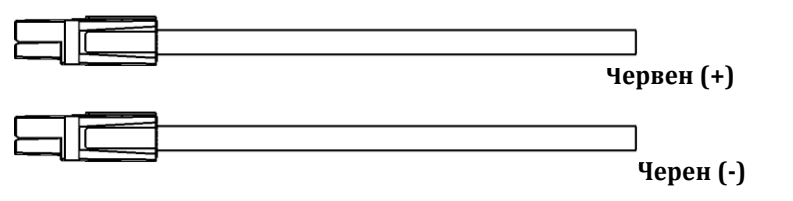

Фигура 13: *Сглобяване на DC клемите (батерия) - стъпка 2*

4. Уверете се, че поляритета (вижте Фигура 14) и натиснете конектора в гнездото на комплекта за вграждане докато влезе до позицията.

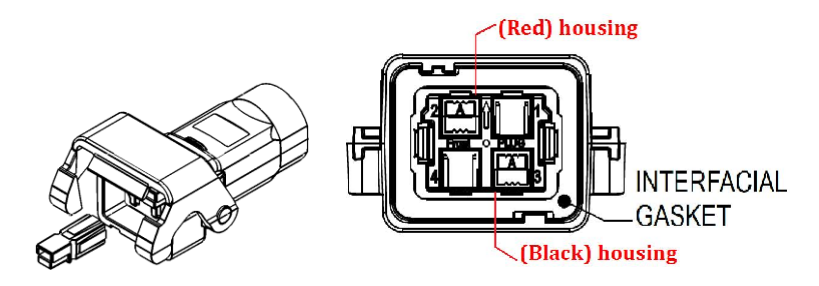

*Фигура 14 Сглобяване на DC клемите (батерия) - стъпка 3*

5. Разхлабете гайките на съединителите. Поставете терминала докато се заключи и опитайте да дръпнете назад, за да проверите неговата застегнатост. След това закрепете гайката на клемата, за да запазите водоустойчивата и функция.

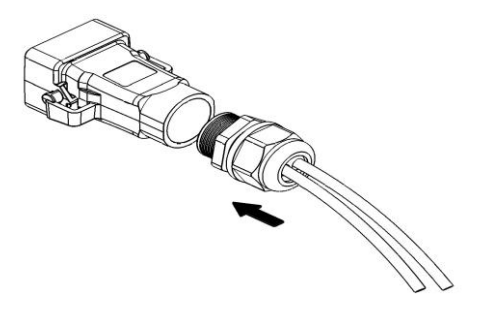

Фигура 15: *Сглобяване на DC клемите (батерия) - стъпка 4.*

6. Уверете се, че ключът за изключване на постоянен ток и външният прекъсвач на променлив ток са в положение OFF. След това свалете капака на конектора.

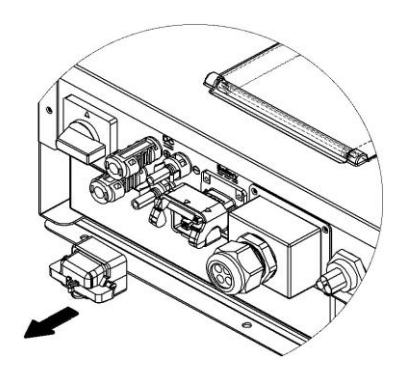

Фигура 16: *Свалете капака на конектора на батерията*

7. Поставете клемите към женските гнезда. Само ако заключването е в правилното си положение, свързването на проводниците може да се осъществи.

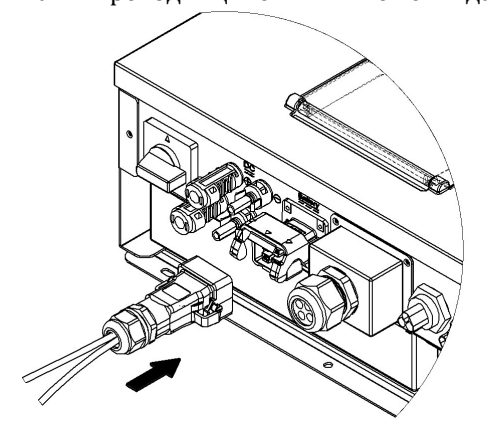

Фигура 17: *Свързване на DC терминалите (батерия)*

8. Ако трябва да извадите конектора за батерията, можете да използвате специален щепсел. Поставете специалния щепсел в ключалката на конектора. Натиснете назад, за да освободите ключалката и да извадите конектора на батерията

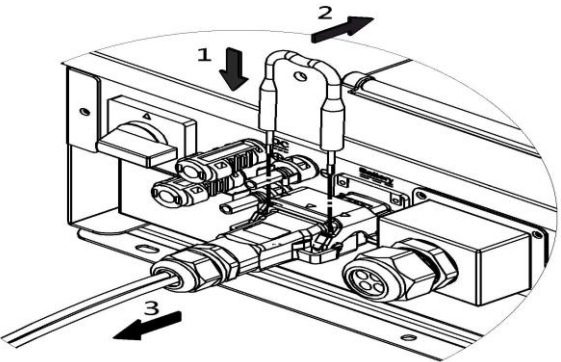

Фигура 18: *Извадете конектора на батерията*

# **3. Свързване на COM порта**

#### 2.3.4.1 Инструкция

Продуктът е снабден с RS485, LAN и CAN интерфейс. RS485 поддържа комуникация между множество инвертори успоредно, така че двата набора RS485 пина са предвидени за тази функция. LAN-а може да използва Ethernet или WiFi модула на AEC за свързване към уеб сървъра. Система за управление на батерията (BMS), базирана на CAN 2.0A, е проектирана за Li-ion батерията. Инверторът е снабден с четири гнезда RJ45 и един USB порт. Моля, вижте Фигурата на по-долу относно задаването на щифтовете.

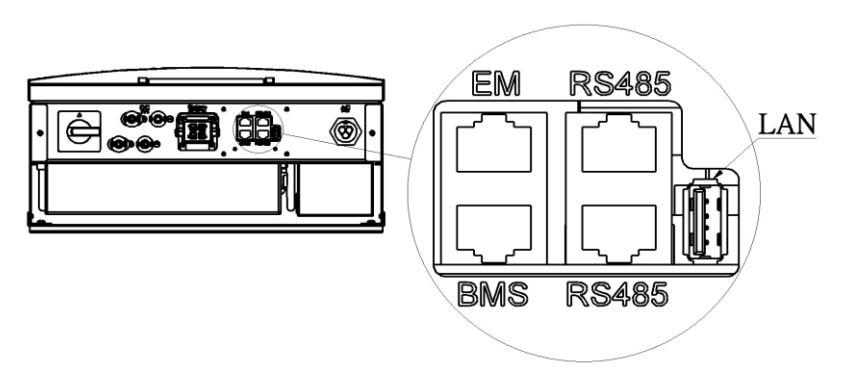

Фигура 19: Свързване на комуникационен интерфейс

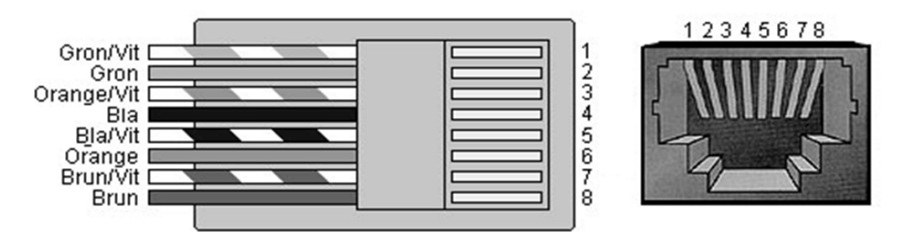

Фигура 20: Свързване на пиновете на *RJ45* 

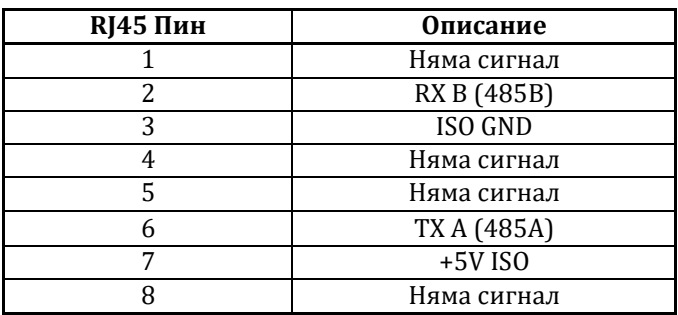

#### **1. RS485 гнездо: (за наблюдение на инвертора)**

#### **2. EM** гнездо **:( за интелигентна захранваща конзола)**

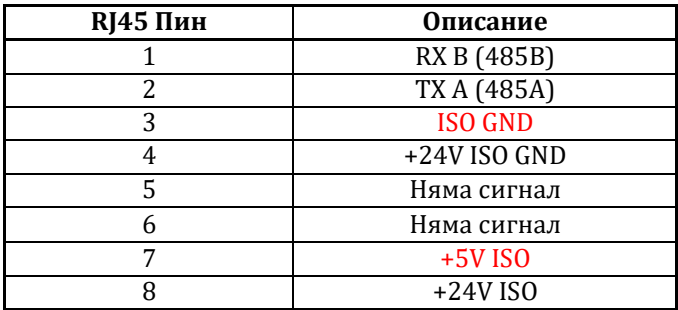

#### **3. BMS** гнездо **:(за батерия)**

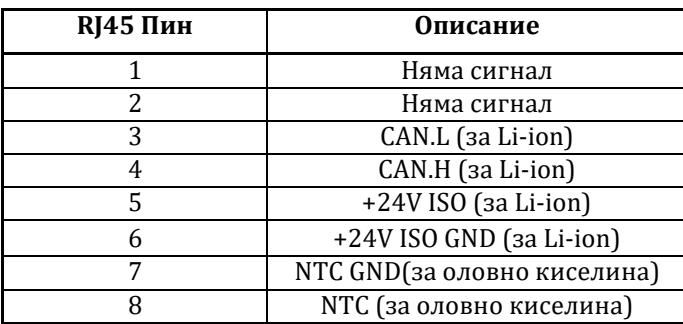

**4. LAN Порт: (Използвайте само AEC's Ethernet / WiFi карта)**

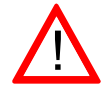

Само един интерфейс (сензор за температура на батерията или CAN) може да функциониращи в даден момент. BMS гнездото използва CAN 2.0A като основен комуникационен канал за Li-ion батерии. В противен случай използвайте сензора за температура, ако използвате оловно-кисели батерии.

# 2.3.4.2 Свързване

1. Уверете се, че превключвателят на постоянен ток и външният прекъсвач на променлив ток са в положение OFF разхлабете винтовете и извадете корпуса на COM порта.

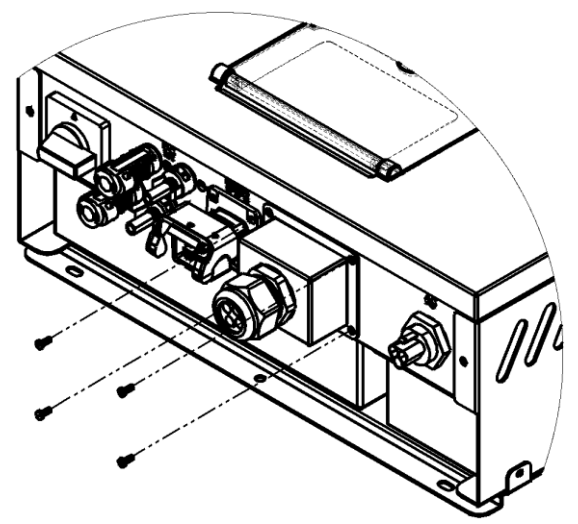

Фигура 21: *Извадете корпуса на RS485 порта* 

2. Разхлабете водоустойчивата гайка обратно на часовниковата стрелка на кабелното уплътнение, отстранете водоустойчивите тапи зад гайката на кабелната уплътнение.

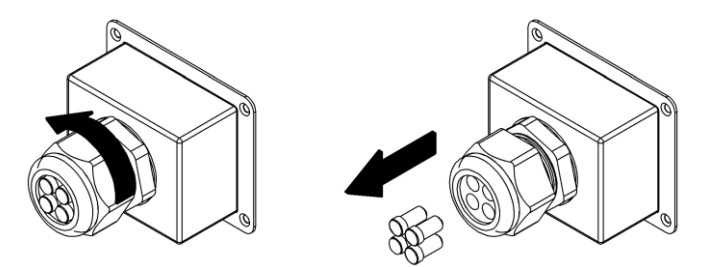

Фигура 22: *Сглобяване на гнездото на комуникационен кабел*

3. Разхлабете задната гайка на гнездото и прекарайте комуникационния кабел през един от гумените отвори

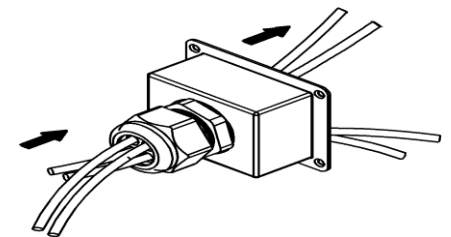

Фигура 23: *Сглобяване на комуникационния кабел*

4. Свържете всеки проводник към правилния контакт на клемите (вижте 2.3.4.1) и заключете корпуса на COM порта обратно към инвертора.

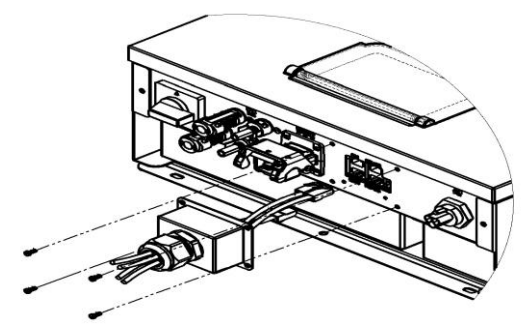

Фигура 24: *Заключване на корпуса на RS485 порта* 

5. Проверете дължината и плътността на кабела. Поставете водоустойчивата тапа в другия отвор. Затегнете водоустойчивата гайка на кабелната уплътнение.

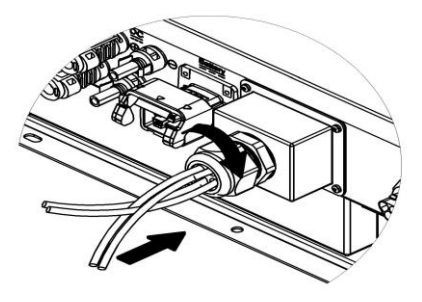

 Фигура 25: *Затягане на водоустойчивата гайка на кабелното уплътнение*

## 2.3.4.3 Паралелна връзка по RS485

За повече от един инвертор в системата, RS485 осигурява тази удобна комуникационна функция. Инверторът осигурява два контакта RS485. По същество единият контакт е за свързване към вашето устройство за наблюдение (например компютър); а другият е за свързване със съседен инвертор.

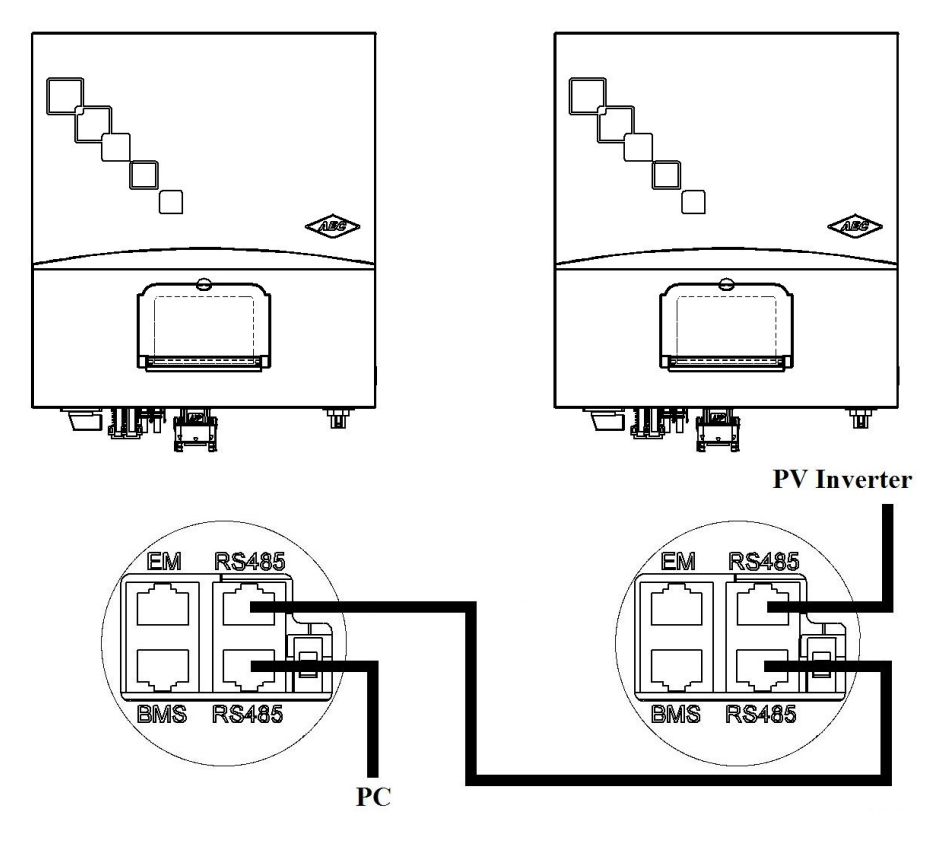

Фигура 26: *Много инверторно свързване по RS485*

## **2.3.4.4 Свържете на конзолата за интелигентно захранване**

Захранваща смарт конзола AEC е ALLIS Electric Corp., е разработена да поддържа соларния инвертор от серия Selfnergy, при прекъсване на захранването. Тя предоставя решения за аварийно захранване. Устройството измерва потреблението от натоварванията и открива количеството мощност, подавана към мрежата. Това дава възможност на инвертора да улеснява оптималния мониторинг на енергията, ефективно натоварване и управление на батерията в точката на захранване на мрежата, като същевременно взема предвид самопотреблението. Когато има прекъсване на електрозахранването, системата автоматично ще премине в независим режим на захранване. Така че, инверторът може да продължи да осигурява аварийно (резервно) захранване и да не застраши безопасността на електропреносната мрежа.

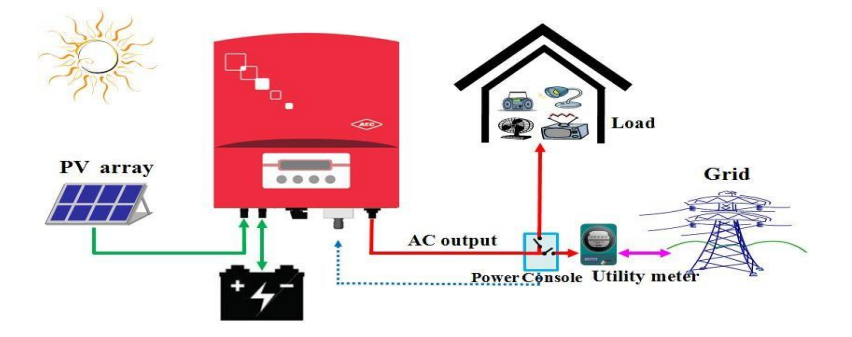

Фигура 27: Преглед на системата Selfnergy (опционалната интелигентна конзола за захранване)

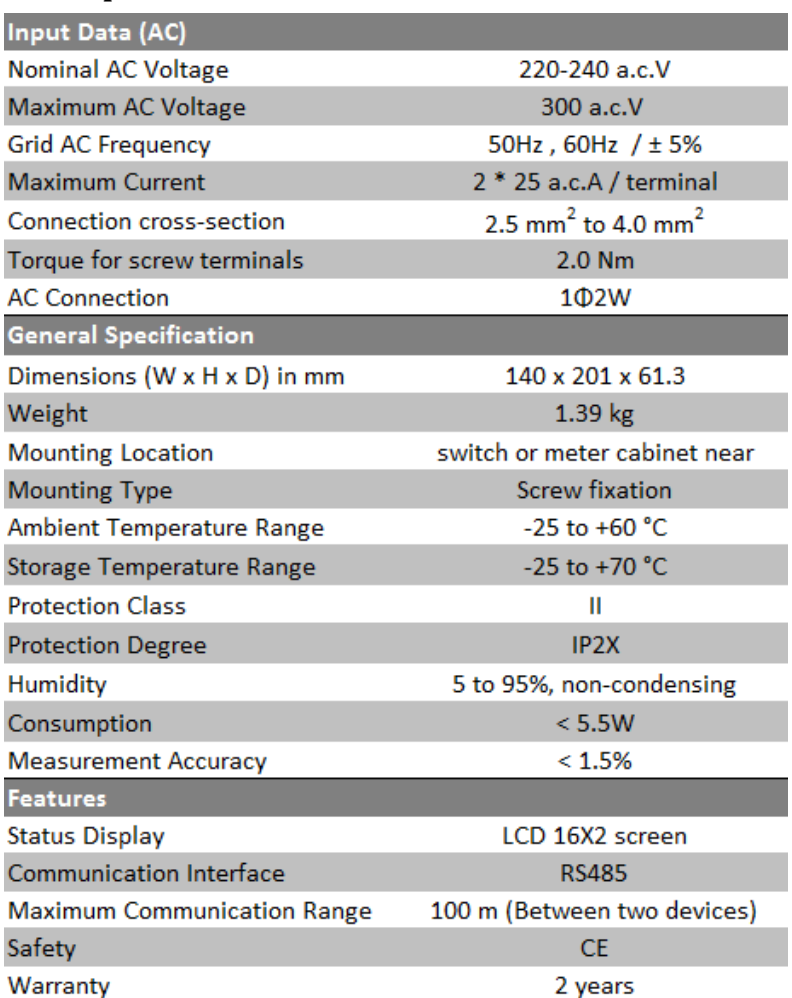

# **Спецификации на конзолата Smart Power**

**Аварийният товар (LOAD (M) терминал) и неаварийният товар (терминал LOAD (S)) са общо на максимален ток при пълно натоварване 25А. А аварийният товар (LOAD (M)) трябва да е по-малък от този на максималния 76А пусков ток при стартиране………………………………………………..**

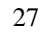

1. Завъртете обратно на часовниковата стрелка, разхлабете винта и отстранете защитния капак

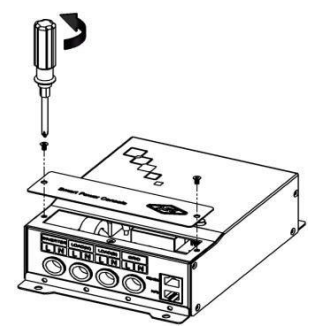

Фигура 28: *Свалете защитния капак*

2. Cвържете променливотоковите фазови проводници L (кафявите или черните) и N - неутрални (сини) към клемите "GRID", а изходите на инвертора са свързани директно към клемите "INVERTER". След това аварийният режим на готовност се свързва към терминалите "LOAD (M)", а неаварийният товар е свързан към терминалите "LOAD (S)"

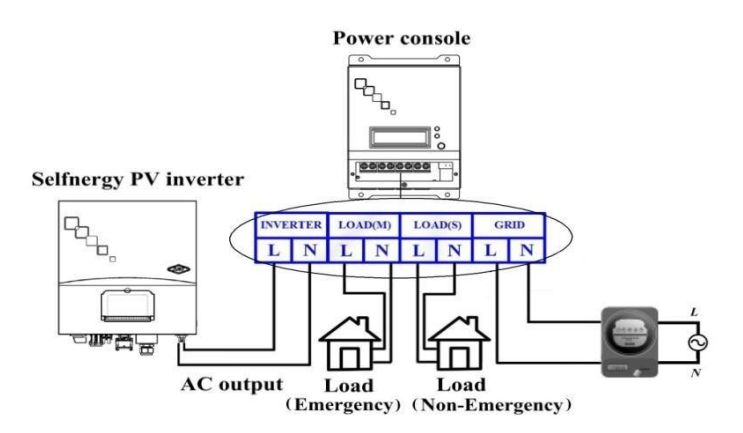

Фигура 29: *Връзка захранващ кабел*
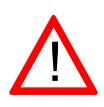

**Интелигентната захранваща конзола трябва да бъде свързана към ел. инсталацията в дома, свързана директно към електромера, преди каквито е да е връзки към консуматори в дома.**

3. Свържете всеки захранващ кабел към правилния контакт на клемите и монтирайте обратно защитния капак на интелигентната захранваща конзола.

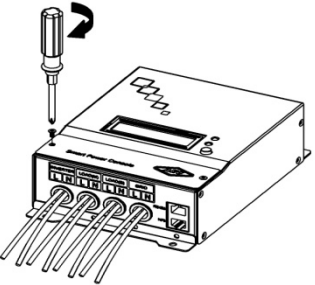

Фигура 30: Монтирайте защитния капак

4. Щепселът RJ45 на интелигентната захранваща конзола трябва да бъде свързан към правилния EM контакт. (вижте раздел 2.3.4.1)Фигура 31:

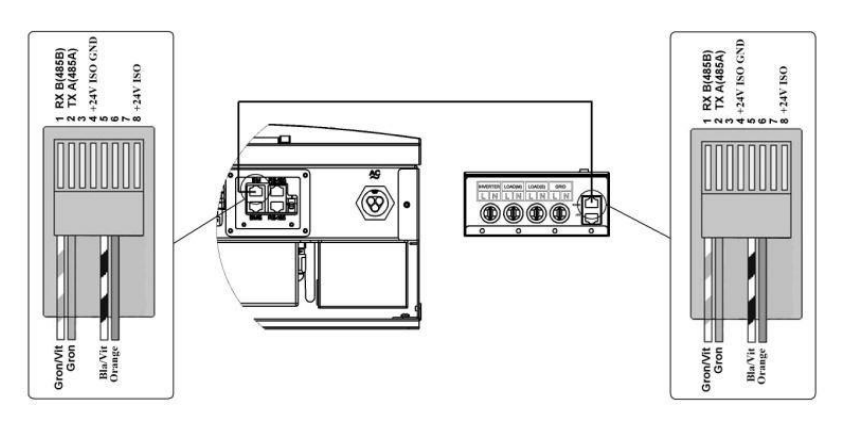

*Комуникационен кабел на RS485 връзка*

#### **2.3.4.5 Свързване на сензора за температурата на батерията /CAN**

BMS гнездото на инвертора използва CAN 2.0A като основен комуникационен канал за Li-Ion батерии. В противен случай се използва сензора за температура (ако използвате оловнокисели батерии). Свържете сензора за температура на батерията към правилния BMS гнездо. (Вижте раздел 2.3.4.1) Температурният сензор измерва температурата на батерията по време на зареждане. Ако температурата на батерията се повиши над 40 ° C, зареждането / разреждането се спира, за да се защити батерията..

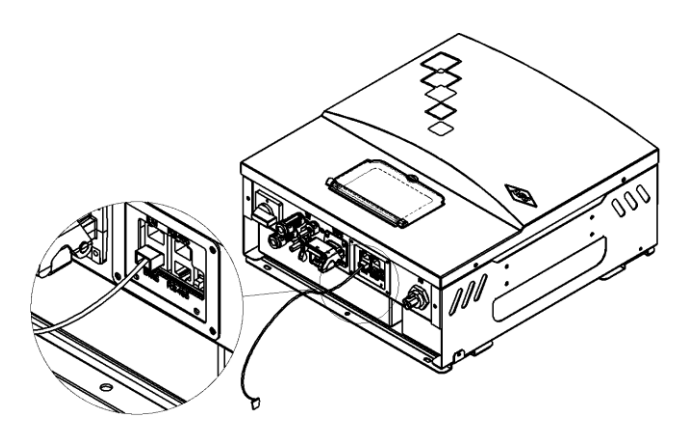

Фигура 32: *Свързване на сензор за температура на акумулатора*

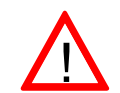

 За най-точно точно измерване, температурният сензор трябва да б бъде залепен на една от батериите в близост до положителния '+' полюс.

За по-подробно обяснение как да свържете CAN 2.0A, моля, вижте ръководството на производителя (система за управление на батерията)

## **4. Окабеляване на AC изхода**

### 2.3.5.1 Бележки по безопасност

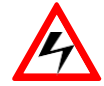

Уверете се, че шалтера за изключване на постоянен ток и външният прекъсвач на променливия ток са в положение OFF.

Mакс. AC изходен ток на този инвертор е 24,5 A, на AC конектора е до 25 А. Диаметърът на захранващия проводник (напр. Тип USE / USE-2 600V, UL 854) трябва да бъде наймалко 10 AWG (6,0 mm2), и използвайте прекъсвач 300VAC / 30A.

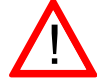

Съпротивлението на AC проводника в комуналната ел. мрежа трябва да бъде по-малко от 1.25 Ω.

Преди свързване се уверете че номиналното напрежение и честота на местната ел. мрежа са в рамките на електрическите спецификации на инвертора.

### 2.3.5.2 Свързване на AC конектора

1. Оголете изолацията на трите променливотокови проводника около 8 ~ 10 мм и ги прекарайте през променливотоковия конектор (вижте Приложение D в 1.4).

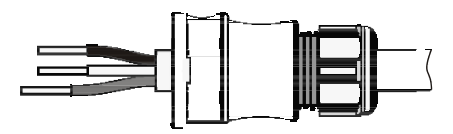

Фигура 33: *Сглобяване на AC терминалите*

2. Свържете променливотоковите проводници L като фазови (кафяви или черни), N като неутрални (сини) и заземяващи (зелени с жълти ивици).

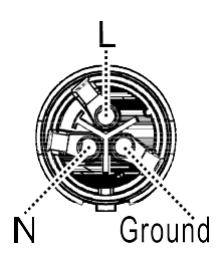

Фигура 34: *Проверете фазовите и заземяващите клеми*

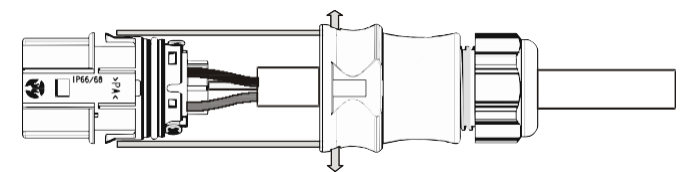

3. Изравнете двете гладки пролуки над конектора при свързване. Натиснете конектора до края на позицията. След това закрепете гайката на уплътнението, за да запазите водоустойчивата функция.

Фигура 35: *Затегнете гайката на уплътнението*

4. Вкарайте AC конектор в контакта на инвертора. Изравнете куката на мъжкия конектор с квадратния отвор на гнездото при свързване. Натиснете конектора до края на позицията.

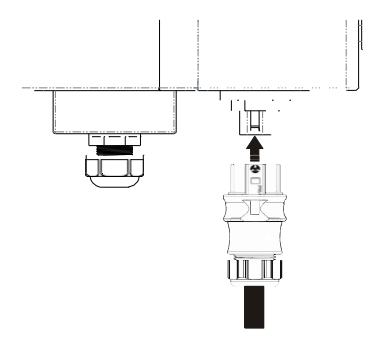

Фигура 36: *Натиснете конектора до края на позицията*

# **3 Работа**

## **3.1 Преглед**

Ако няма достатъчна слънцегреене DC (PV) и напрежението достигне определеното минимално напрежение, инверторът ще премине в режим на захранване от мрежа. Ако с настъпването на нощта, напрежението падне под минималната стойност на напрежението, режимът на подаване от мрежата приключва и инверторът ще се изключи.

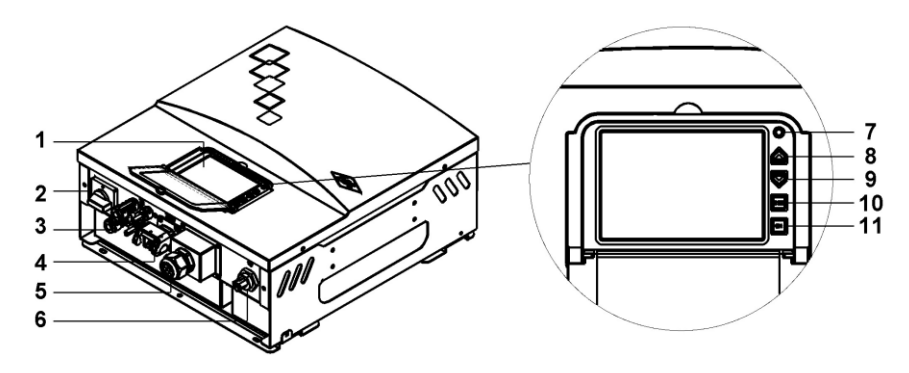

Фигура 37: *Преглед на предния панел на инвертора*

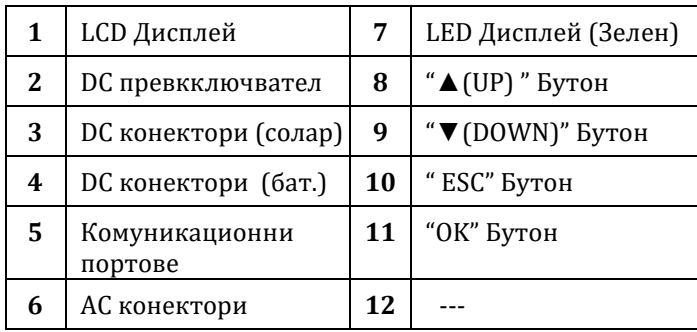

## **3.2 LCD Дисплей**

Когато инверторът се стартира, се показва менюто на дисплея. Измерените стойности и цялата информация са показани тук. LCD дисплеят продължава да показва информацията следвайки процеса, описан по-долу в този раздел.

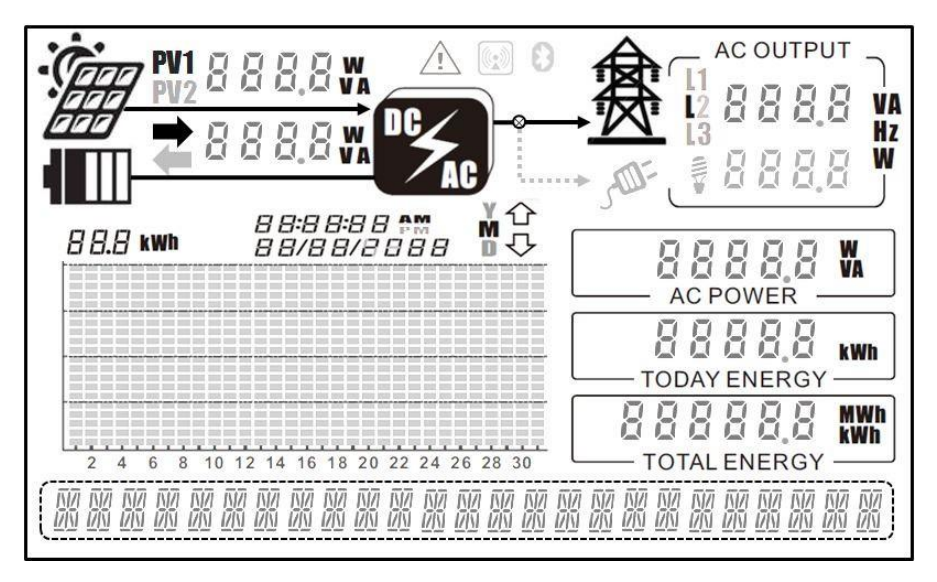

Фигура 38: преглед на *LCD* дисплея

### **Бутони на панела**

Използвайки "**▲**", "**▼**", "OK" и "ESC" бутоните, потребителите могат да изберат коя измерена стойност трябва да бъде показана **"▲"**, **"▼"**  Натиснете "**▲**" или "**▼**" за превключване на различните екрани за измерени стойности и данни..

- **1. "OK" Бутон:** За конфигуране на настройките.
- **2. "ESC" Бутон:** Връщане към предишното състояние.

## **3.3 LED Индикация**

Инверторът е оборудван с LED индикатори, които дават информация за различните работни състояния, както следва:

#### **1. LED (зелено премигване): Чака**

Инверторът задава началните стойности и изчаква да се стартира автоматично,.

### **2. LED (зелен): Нормално**

В този режим светодиода свети в зелено ( инвертора подава захранване към мрежата).

## **3.4.1 Работно състояние**

*Следващите параграфи обясняват как работи дисплеят във всеки режим*

- 1. **Осветеност**: Инверторът се изключва автоматично в случай на слаба слънчева светлина.
- 2. **В готовност:** Инверторът задава началните стойности и се стартира автоматично ако напрежението на PV масива е достатъчно..

3. **Проверка:** инверторът проверява параметрите на системата за AC и DC и 4-те променливотокови релета, за да гарантира безопасността на връзката.

$$
\# \# \# \mathsf{MOLCE} + \mathsf{B2} \# \mathsf{EHELK} \ \mathsf{IMFS} \# \# \# \# \#
$$

4. **Grid/MPP:** Инверторът подава AC напрежение в мрежата.

MO2E-8: GRI2, MPF

5. **Sys. Fault:** Открит е някаква поправима грешка. При необичайни ситуации инверторът се стартира самостоятелно.

MO2E-8: 5YS. F8ULT

6. **Sys. Lock:** Инверторът спира, ако възникне невъзстановима повреда; тези проблеми могат да се решат само от сервизен техник.

MOBE - E - GYS. LOCK

7. **Derating:** Инверторът ограничава максималното AC подаване. Това не е неизправност.

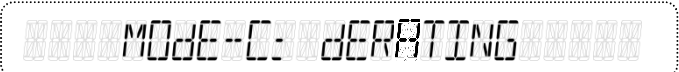

8. **Warning:** Системата дава малко предупреждение, но може да продължи да подава AC захранване към мрежата..

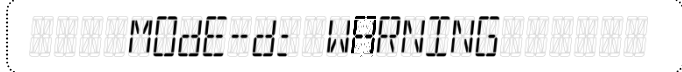

9. **Sys. Flash:** Актуализира се фърмуерът

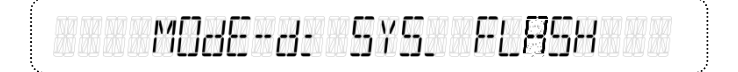

10. **Sys. CNTL:** Инверторът се управлява дистанционно от външния контролер.

MOBE-E: SYS. ENTL

### **3.4.2 Проверка на съобщение за грешка**

Когато се показват съобщения за грешки, потребителите могат да изберат "Съобщение за грешка" чрез натискане на "**▼**" или "**▲**" бутон от главното меню и след това да натисне бутон "OK", за да потвърди. За всяка страница има записани събития за грешки, както е показано в следната Фигура. За да видите друго записано събитие, Натиснете "**▼**" или "**▲**" бутон за превключване на дисплея. Моля, вижте точка 3.5 за повече обяснения относно съобщенията за грешки.

> Последните 99 съобщения за грешка , включително дата и час в реално време, могат да бъдат незабавно прочетени на LCD дисплея.

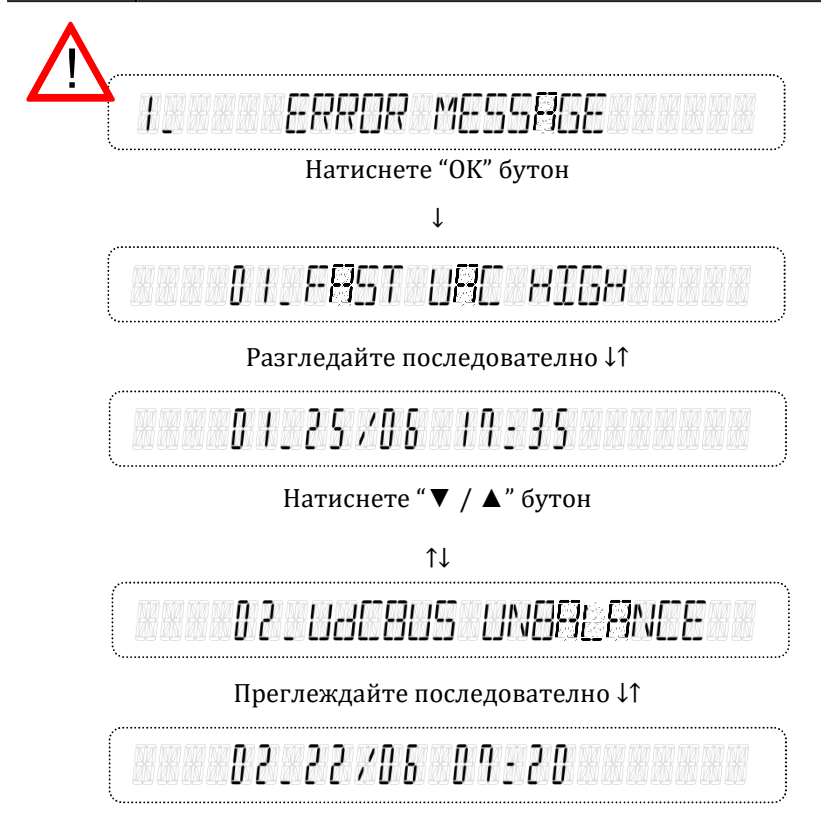

## **3.4.3 Настройка преди работа**

Има някои параметри, които могат да се преконфигурират от панела. Потребителите могат да избират "Настройка" от главното меню и да натиснат бутон "OK", за да влязат в системната настройка, както е показано по-долу. Само стандартният избор е защитен с парола. Потребителите могат да променят стойностите за други настройки, като дата, час, напрежение при стартиране, скорост на предаване на комуникацията, адрес RS485, показва кумулативното / общото потребление на електроенергия и режима на оператора. Когато настройката приключи, инверторът трябва да се рестартира, за да бъдат ефективно извършени новите настройки. Параметрите, които могат да бъдат повторно конфигурирани от панела, са описани, както следва:

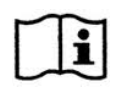

Реалната дата и местно време трябва да бъдат нулирани ръчно

при завършване на инсталацията на системата.

- **Date/ Time:** Настройки дата и час
- **Start V:** Настрйва минималното стартова напрежение.
- **Std.:** Стандартни настройки съгл. местните изисквания.
- **Baudrate:** Променя скоростта на комуникация.
- **Self Test:** Избира старт на самодиагностика. (виж секции 3.4.6.2)
- Address: Промяна на RS485 адреса.
- **Output Energy:** Избира натрупаното общо генерирано електричество брой. (Показва данни за ден, месец, година.)
- **Режим Оператор:** Избира моделите за управление на енергия.
	- (1) (1) SC-F (опт. Smart Power Console): Инверторът приоритетно съхранява енергията, необходима от батериите, а излишната мощност произвежда необходимите товари или се инжектира в електрическата мрежа. И инверторът може да осигури аварийно захранване с променлив ток, когато се появят сривове на мрежата..

(2) SC-G ( (опт. Smart Power Console): Инверторът приоритетно съхранява енергията, необходима за батериите, и излишната произведена мощност необходимата за товарите, като по този начин се избягва инжектирането на излишна мощност в електрическата мрежа. Инверторът може да осигури аварийно захранване с променлив ток, при появяване на сривове в мрежата.

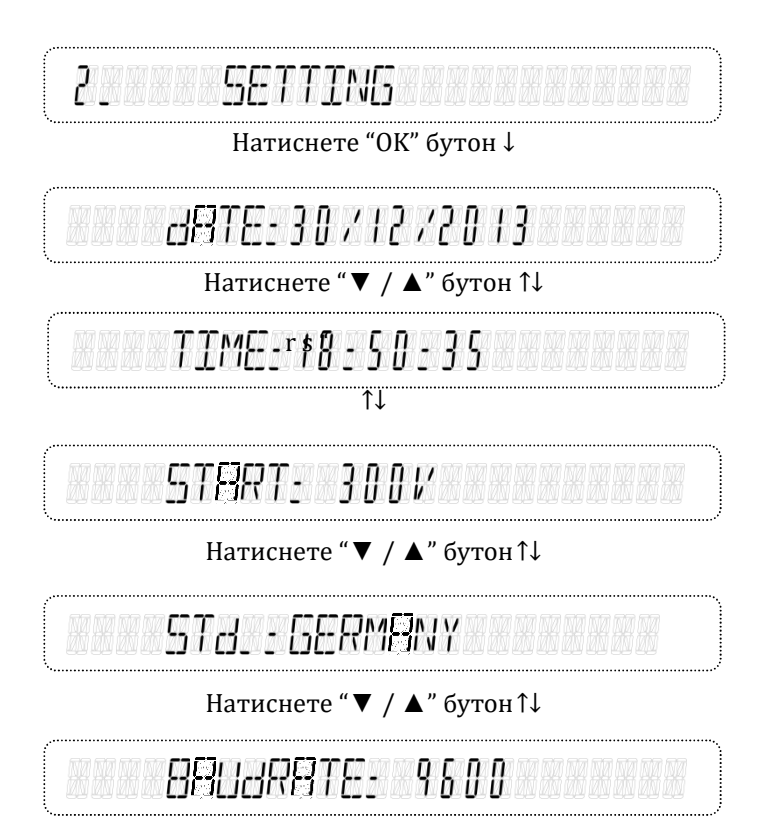

Натиснете "**▼** / **▲**" бутон↑↓

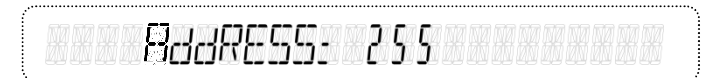

### Натиснете "**▼** / **▲**" бутон↑↓

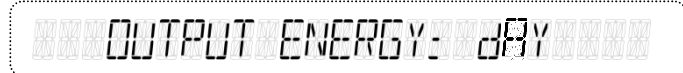

Натиснете "**▼** / **▲**" бутон↑↓

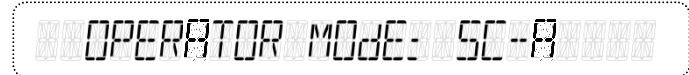

Натиснете "**▼** / **▲**" бутон↑↓

#### **Всички настройки за изключване са защитени с парола**.

Само оторизираните инсталатори могат да настройват защитните функции под од брението на оператора на разпределителната мрежа (DNO).

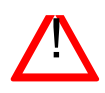

Защитните стойности на мрежата и системата могат да се четат чрез комуникационния интерфейс или LCD дисплея.

## **3.4.4 Информация**

Потребителите могат да избират "Информация" от главното меню и да натиснат бутон "OK", за да въведат системна информация, както е показано подолу. Екранът ще показва информация на вашия инвертор, включително фърмуер и т.н.

- **T/N:** Името на модела на инвертора
- S/N: Серийният номер на инвертора
- **Master\_Ver:** Версията на фърмуера на основния контролер.
- **Slave Ver:** Версията на фърмуера на подчинения контролер.
- Date/Time: Датата и часът в този инвертор.
- SOC: Състоянието на зареждането батерията.
- Batt. **Temp.:** Наблюдение на температурата на повърхността на акумулаторната батерия.

TNF ORMPT TON

Натиснете "OK" бутон

 $\perp$ 

T /N- 5FL FNFRGY-5888

Натиснете "**▼** / **▲**" бутон

↑↓

#### 50 S 0 de l 2 S 9 0 0 8 8 5/N-

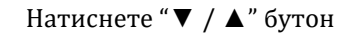

↑↓

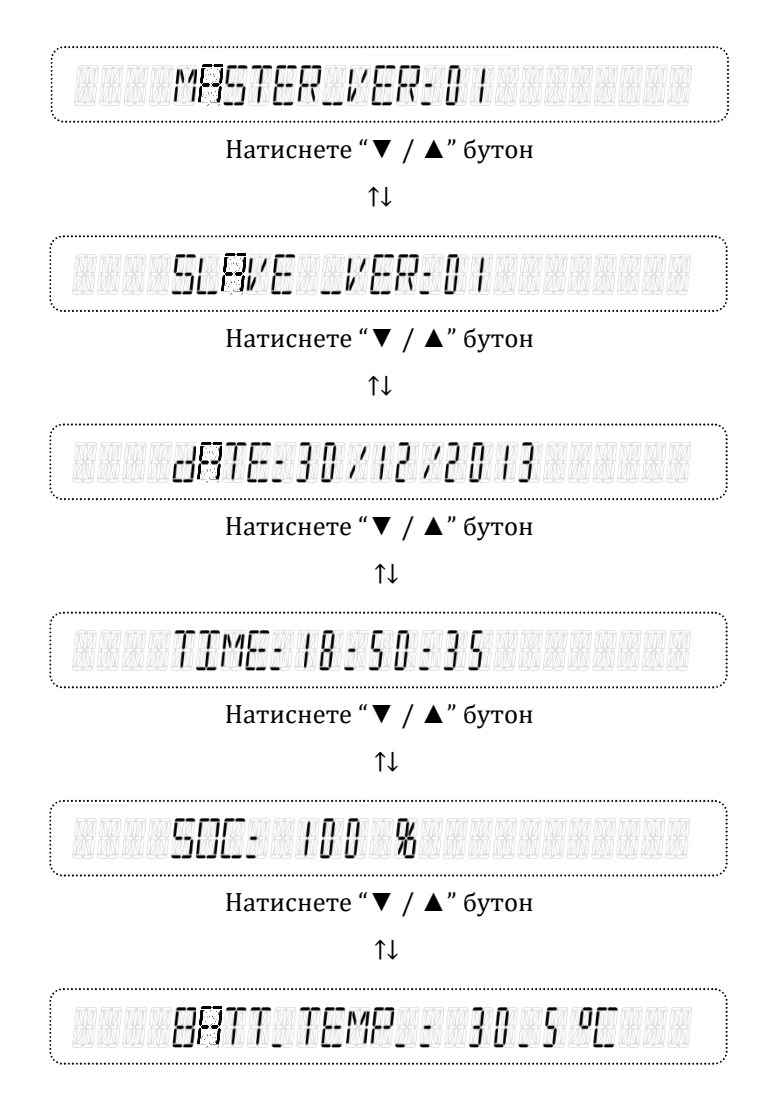

## **3.4.5 Параметри на батерията**

Има някои параметри, които могат да бъдат преконфигурирани от панела. Потребителите могат да изберат "Настройка на батерията" от главното меню и да натиснат бутон "OK", за да влязат в системната настройка, както е показано по-долу. Потребителите могат да променят стойностите и на други настройки, като капацитет на батерията, серия от батерии, макс. заряден ток, статичен заряд (SOC), дълбочина на разреждане (DoD) и цикъл на повторно зареждане. Когато настройката приключи, инверторът трябва да се рестартира, за да бъдат ефективно извършени новите настройки. Параметрите, които могат да бъдат повторно конфигурирани от панела, са описани, както следва:

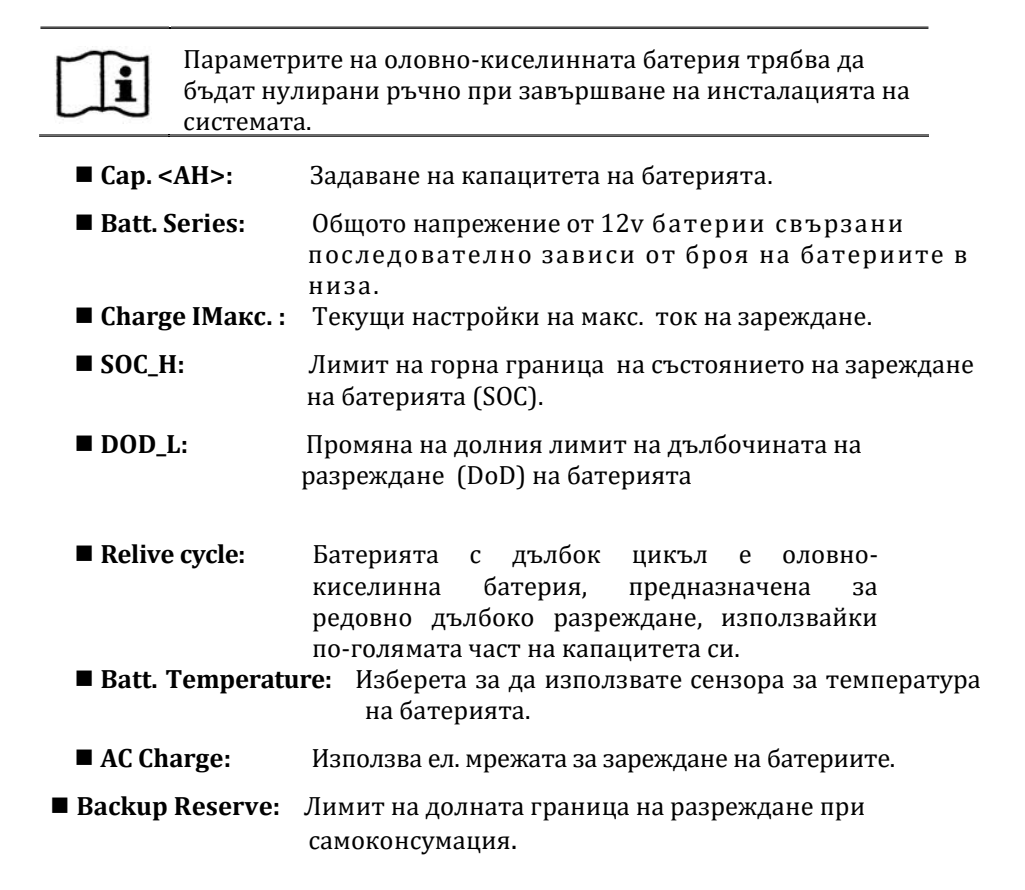

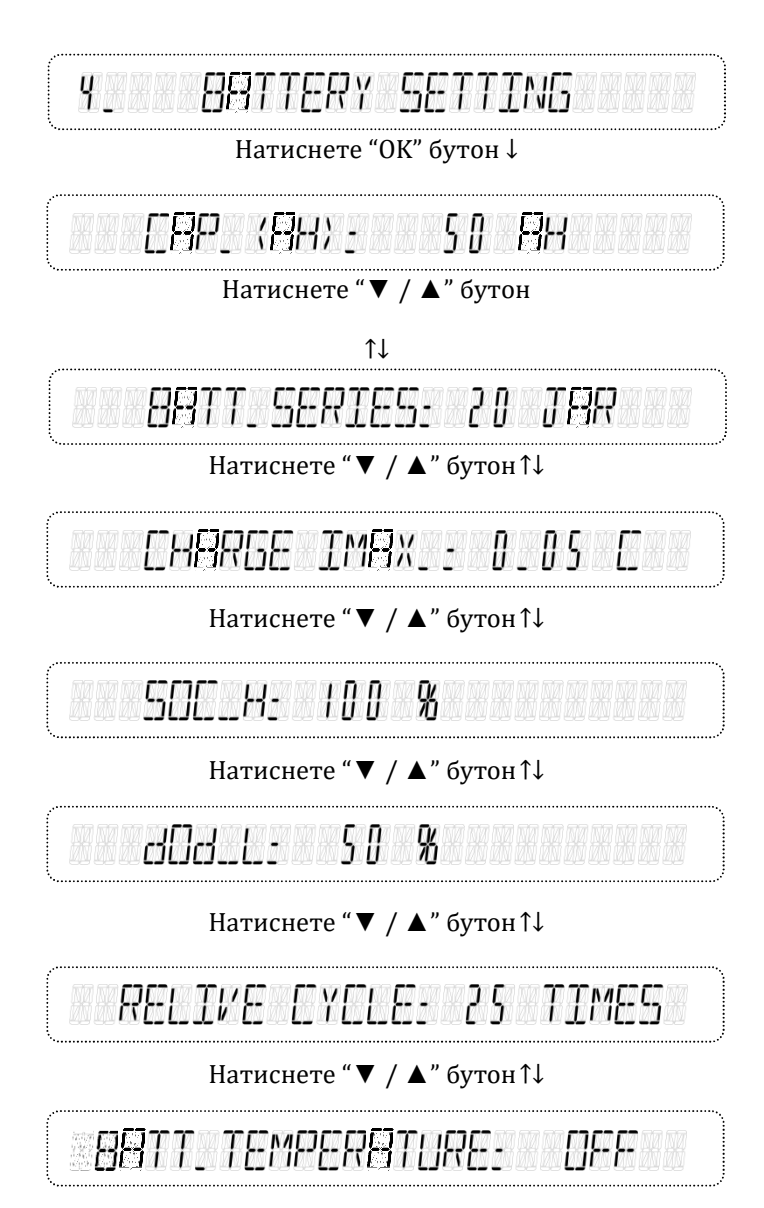

Натиснете "**▼** / **▲**" бутон↑↓

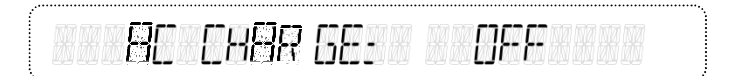

Натиснете "**▼** / **▲**" бутон↑↓

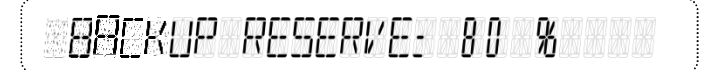

Натиснете "**▼** / **▲**" бутон↑↓

Не свързвайте първата и последната батерии заедно, за да образувате цялостна верига. Това ще бъде пряко късо съединение и батериите могат да избухнат.

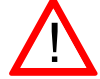

При използване на оловно-киселинни батерии, инверторът трябва да зададе параметрите на батериите.Той автоматично ще открие, когато се използват Li-ion батерии..

## **3.4.6 Самодиагностика (само за Италианския пазар)**

## 3.4.6.1 Use PC Software

Софтуерът за самопроверка като аксесоар, предоставен с инвертора, трябва да бъде инсталиран на компютър, който е свързан към инвертора чрез "RS485 контакти". След като софтуерът се декомпресира успешно, в поддиректорията се създава файл за изпълнение "Self Test". Потребителите могат да стартират функцията за самопроверка, като щракнат двукратно върху файла за изпълнение "Self Test.exe". Програмата започва с търсене на всички инвертори, свързани към компютъра, които ще са видими в изскачащия прозорец "Търсене", както е показано на Фигураe 36. Ако не е намерен инвертор, на екрана ще се покаже предупредителното съобщение "Search again" "Търси отново". Необходимо е отново да потвърдите дали връзките са правилни в комуникационния модул на RS485 и след това да щракнете върху бутона "Търсене", за да търсите отново. Ако бъде намерен поне един инвертор, серийният номер и състоянието на инвертора ще бъдат показани на екрана, както е показано на Фигура 37.

|                                                              |                                           |                                           |                       |                                    |                      |                                           | $\Box$ D $\times$     |
|--------------------------------------------------------------|-------------------------------------------|-------------------------------------------|-----------------------|------------------------------------|----------------------|-------------------------------------------|-----------------------|
| File About<br>Self Test<br>Comport Setting<br>Com port COM 1 | BaudRate 9600<br>$\overline{\phantom{a}}$ | $\pmb{\cdot}$                             | $\overline{ }$<br>ID  | $\frac{1}{2}$<br>Stop<br>m         | Start Self Test      |                                           |                       |
|                                                              |                                           |                                           | <b>Inverter Mode:</b> |                                    |                      |                                           |                       |
| Inverter<br>240/T00000001                                    |                                           | Found                                     |                       | Completed                          |                      |                                           |                       |
|                                                              |                                           |                                           |                       |                                    |                      |                                           |                       |
|                                                              |                                           |                                           |                       |                                    |                      |                                           |                       |
| Voltage S2                                                   |                                           | <b>Frequency S2</b>                       |                       | Voltage S1                         |                      | <b>Frequency S1</b>                       |                       |
| <b>Max Thres</b><br>Voltage                                  | <b>Min Thres</b>                          | <b>Max Thres</b><br>Freq                  | <b>Min Thres</b>      | <b>Max Thres</b>                   | <b>Min Thres</b>     | <b>Max Thres</b><br>Freq                  |                       |
|                                                              |                                           |                                           |                       | Voltage                            |                      |                                           | <b>Min Thres</b>      |
| <b>VacH Threshold</b>                                        | VacL Threshold                            | <b>Trip Time</b><br><b>FacH Threshold</b> | <b>FacL Threshold</b> | <b>Trip Time</b><br>VacH Threshold | VacL Threshold       | <b>Trip Time</b><br><b>FacH Threshold</b> | <b>FacL Threshold</b> |
| <b>AC Voltage</b>                                            | <b>AC Voltage</b>                         | <b>AC Frequency</b>                       | <b>AC Frequency</b>   | <b>AC Voltage</b>                  | <b>AC Voltage</b>    | <b>AC Frequency</b>                       | <b>AC Frequency</b>   |
| L1_Trip Value                                                | <b>L1_Trip Value</b>                      | <b>L1_Trip Value</b>                      | L1_Trip Value         | L1_Trip Value                      | <b>L1_Trip Value</b> | <b>L1_Trip Value</b>                      | L1_Trip Value         |
| <b>Trip Time</b><br><b>L1_Trip Time</b>                      | <b>L1_Trip Time</b>                       | <b>L1_Trip Time</b>                       | <b>L1_Trip Time</b>   | L1_Trip Time                       | <b>L1_Trip Time</b>  | <b>L1_Trip Time</b>                       | <b>L1_Trip Time</b>   |

Фигура 39: Търсене на инвертори

| File About<br>Self Test<br><b>Comport Setting</b><br>Search<br>$D$ 7<br>Ξ<br>BaudRate 9600<br>Comport COM1 -<br>$\cdot$<br><b>Inverter Mode:</b><br>Inverter<br>Found<br>240/T00000001<br>Frequency S2<br>Voltage S2<br>Voltage S1<br><b>Max Thres</b><br><b>Min Thres</b><br><b>Max Thres</b><br><b>Min Thres</b><br>Voltage<br>Freq<br>Voltage<br><b>Trip Time</b><br><b>Trip Time</b><br><b>Trip Time</b> | $\frac{0}{2}$<br>Start Self Test<br><b>Min Thres</b><br><b>Max Thres</b> | Completed<br><b>Frequency S1</b><br><b>Max Thres</b> | <b>Min Thres</b>      |
|----------------------------------------------------------------------------------------------------|--------------------------------------------------------------------------|------------------------------------------------------|-----------------------|
|                                                                                                    |                                                                          |                                                      |                       |
|                                                                                                    |                                                                          |                                                      |                       |
|                                                                                                    |                                                                          |                                                      |                       |
|                                                                                                    |                                                                          |                                                      |                       |
|                                                                                                    |                                                                          |                                                      |                       |
|                                                                                                    |                                                                          |                                                      |                       |
|                                                                                                    |                                                                          |                                                      |                       |
|                                                                                                    |                                                                          |                                                      |                       |
|                                                                                                    |                                                                          | Freq                                                 |                       |
|                                                                                                    |                                                                          | <b>Trip Time</b>                                     |                       |
| <b>VacH Threshold</b><br><b>VacL Threshold</b><br><b>FacH Threshold</b><br><b>FacL Threshold</b><br><b>VacH Threshold</b>                                                                                                    | <b>VacL Threshold</b>                                                    | <b>FacH Threshold</b>                                | <b>FacL Threshold</b> |
| <b>AC Voltage</b><br><b>AC Voltage</b><br><b>AC Voltage</b><br><b>AC Frequency</b><br><b>AC Frequency</b>                                                                                                    | <b>AC Voltage</b>                                                        | <b>AC Frequency</b>                                  | <b>AC Frequency</b>   |
| L1_Trip Value<br><b>L1_Trip Value</b><br>L1_Trip Value<br><b>L1_Trip Value</b><br>L1_Trip Value                                                                                                    | <b>L1_Trip Value</b>                                                     | <b>L1_Trip Value</b>                                 | <b>L1_Trip Value</b>  |
| L1_Trip Time<br>L1_Trip Time<br>L1_Trip Time<br>L1_Trip Time<br>L1_Trip Time                                                                                                    | L1_Trip Time                                                             | L1_Trip Time                                         | <b>L1 Trip Time</b>   |
| Result<br><b>Result</b><br>Result<br>Result<br>Result                                                                                                    | Result                                                                   | Result                                               | Result                |

Фигура 40: *Комуникира успешно*

Може да бъде избран само един инвертор, който да изпълнява функцията за самопроверка дори да има повече от един инвертор. Потребителите могат да изберат инвертора, като подчертаят серийния номер и след това натискат бутона "Стартиране на самопроверка", за да стартират функцията за самопроверка, която ще се изпълнява в реда, както е показано на Фигура ure 38 и описано подолу.

- **a. Максимално AC напрежение(VacH) праг (ред на теста: S2 → S1 )**
- **b. Минимално AC напрежение(VacL) праг (**ред на теста**: S2 → S1 )**
- **c. Максимална AC честота(FacH) праг (**ред на теста**: S2 → S1 )**
- **d. Минимална AC честота (FacL) праг (**ред на теста**: S2 → S1)**

Стандартните стойности на прага и времето на изключване, свързано с посочения под тест, ще бъдат показани на екрана на компютъра, преди да започне самодиагностиката. Скоростта на понижение на праговите стойности, или увеличаване, или намаление, е ≤ 0,1 Hz / s за честотата и ≤ 4 V / s за напрежение, започващо от максимална (или

минимална) прагова стойност. По време на самопроверката праговата стойност се променя линейно и измереното напрежение или загуба на променливотоковата мрежа ще се покаже на екрана на компютъра. Максималните / минималните прагови стойности и приетото време за пътуване, дефинирано в CEI 0-21, са както следва::

- **a. Максимално AC напрежение праг: 264.5V(S2), 253V(S1) ; < 200ms(S2), < 3000ms(S1)**
- **b. Минимално AC напрежение** праг**: 92V(S2), 195.5V(S1) ; < 200ms(S2), < 400ms(S1)**
- **c. Максимална AC честота** праг**: 51.5Hz(S2), 50.5Hz(S1) ; ≤ 100ms(S2), ≤ 100ms(S1)**
- **d. Минимална AC честота** праг**:**

**47.5Hz(S2), 49.5Hz(S1) ; ≤ 100ms(S2), ≤ 100ms(S1)**

Праговата стойност ще намалее (или ще се увеличи) от максималната (или минимална) прагова стойност спрямо измерената стойност на променливотоковата мрежа. Когато праговата стойност достигне измереното променливо напрежение или загуба на мрежата, инверторът ще изключи променливотоковата линия чрез деактивиране на главното реле. Инверторът ще измери продължителността на времето на изключване. Това време трябва да бъде по-малко от определеното време за изключване.

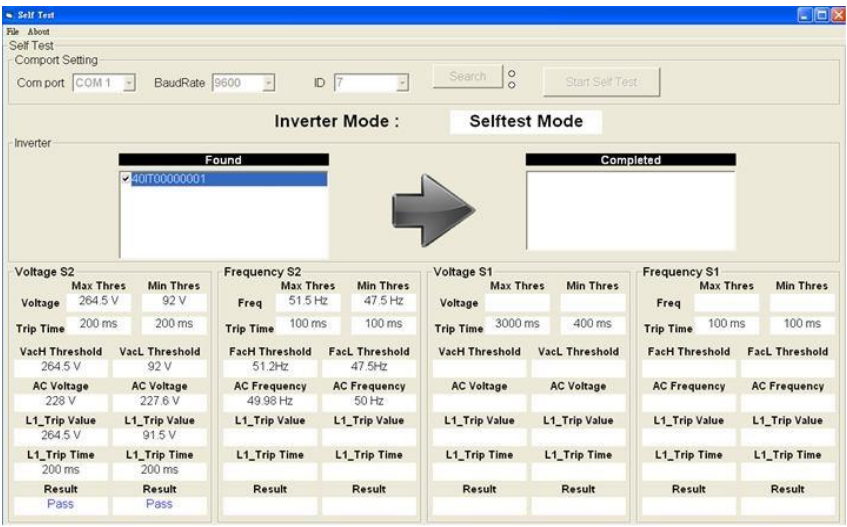

#### *(a) Стартиране на самодиагностика*

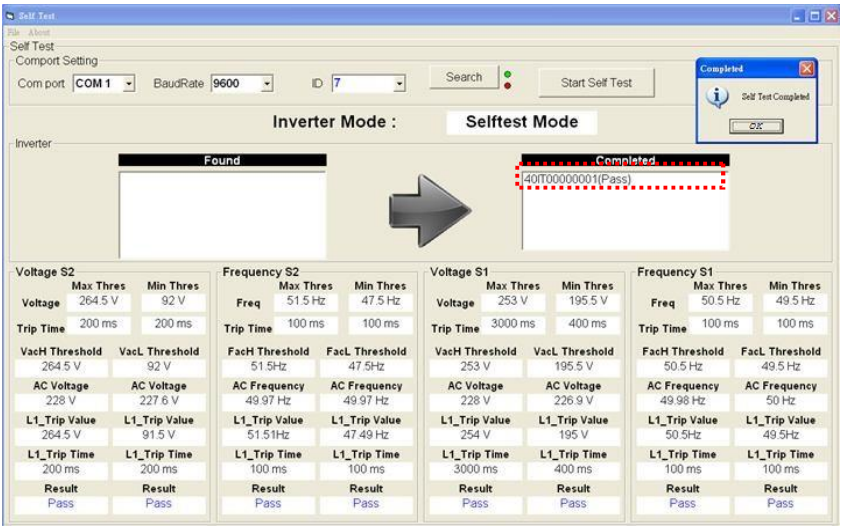

 *Самопроверката приключи* Фигура 41: *Процес на самопроверка*

*След приключване на всички под тестове, ще се появи прозорец "Всички тестове са готови" и потребителите ще натиснат бутона "OK", за да спрат софтуера за самодиагностика.*

### 3.4.6.2 Използване на самодиагностика

Също така е възможно да стартирате функцията Self-Test без свързан компютър. Потребителите могат да избират "Настройка" от главното меню и след това да изберат "Самопроверка" и да натиснат "OK", за да извършат функцията за самодиагностика, както е показано по-долу. (Моля, вижте раздел 3.4.3)

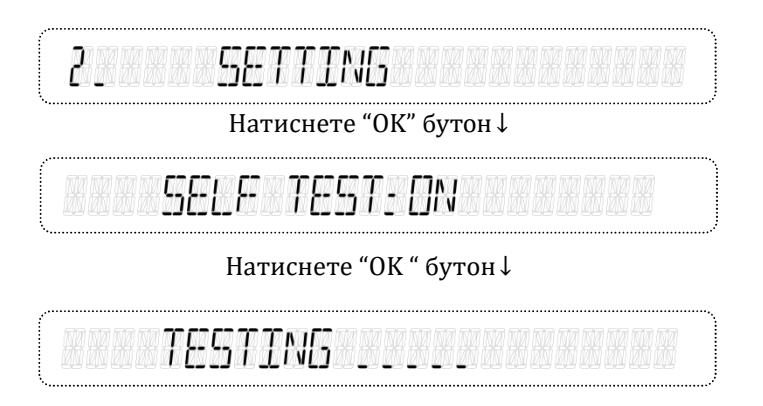

След като функцията за самостоятелно тестване започне да работи, на LCD дисплея ще се покаже "SELF TEST", както е показано по-горе, и ще останете, докато функцията за самопроверка спре с "PASS" или "FAIL". Ако тестът е неуспешен, той ще покаже проверения елемент, който не е преминал теста.

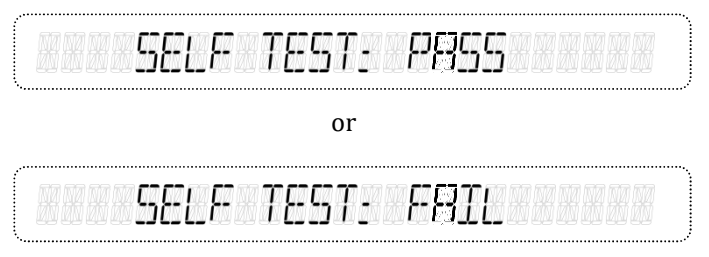

Натиснете "OK " бутон ↓

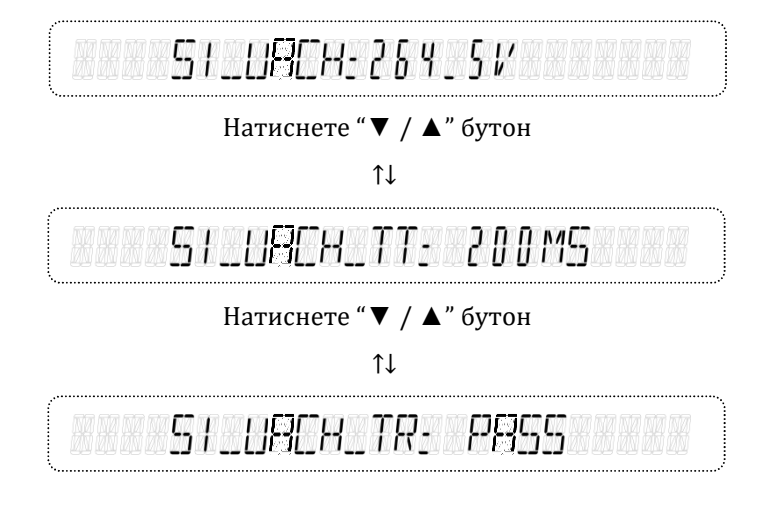

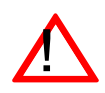

### **ВНИМАНИЕ!**

**Ако някой от тези тестове е неуспешен, инверторът ще премине в режим "повреда" и теста ще приключи. Той трябва да се стартира отново и да премине функцията за самопроверка, в противен случай, инверторът ще остане в режим на "повреда" и няма да се рестартира.**

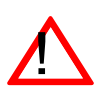

#### **ВНИМАНИЕ!**

**Функцията Self-Test (самодиагностика) се използва само за потвърждаване на функцията за защита на интерфейса на инвертора. НЯМА да се променят действителните настройки за праг и изключване. Когато в ел мрежата възникне събитие извън нормите, инверторът ще спре и ще се задейства въз основа на настройките по подразбиране.**

### **3.4 Описание на съобщенията за грешки/повреди**

В случай на повреда, инверторът ще спре подаването на променливотоковото захранване към комуналната мрежа и ще изведе съобщението за грешка на LCD екрана. Квалифициран сервизен персонал трябва да извършва анализа, измерването и отстраняването на грешки, в зависимост от съобщението за грешка, за да възобнови нормалните условия. Моля, свържете се с вашия представител на услугата, ако постоянно виждате едно и също съобщение за грешка.

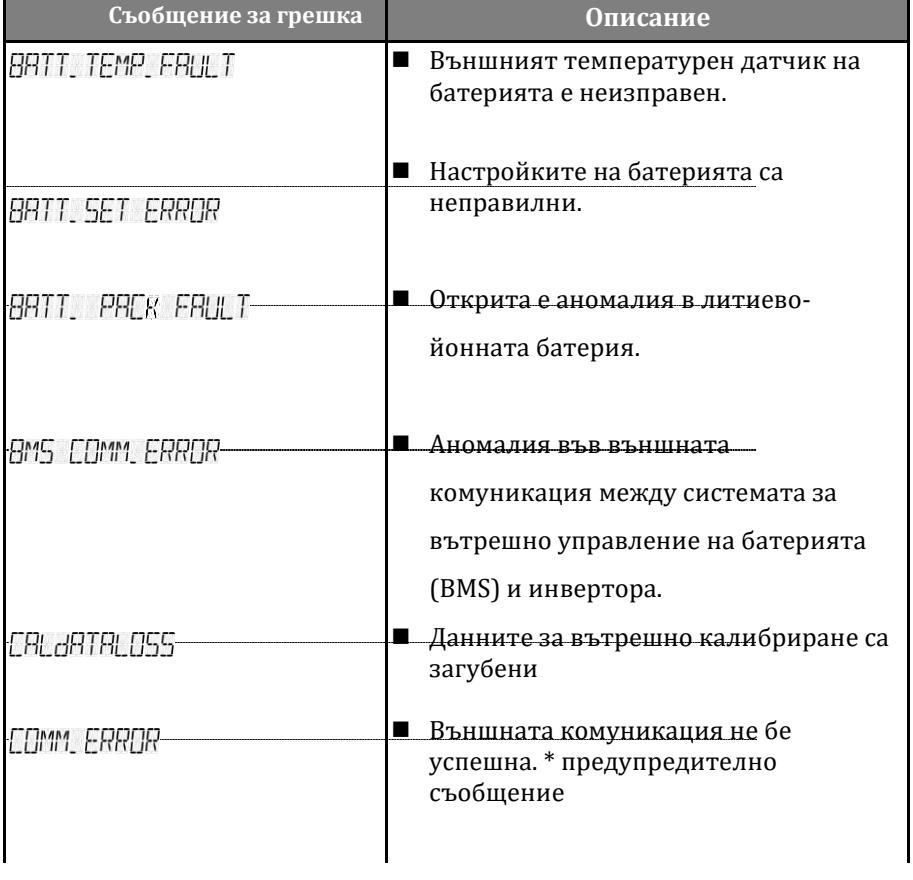

### **Таблица на съобщенията за грешки**

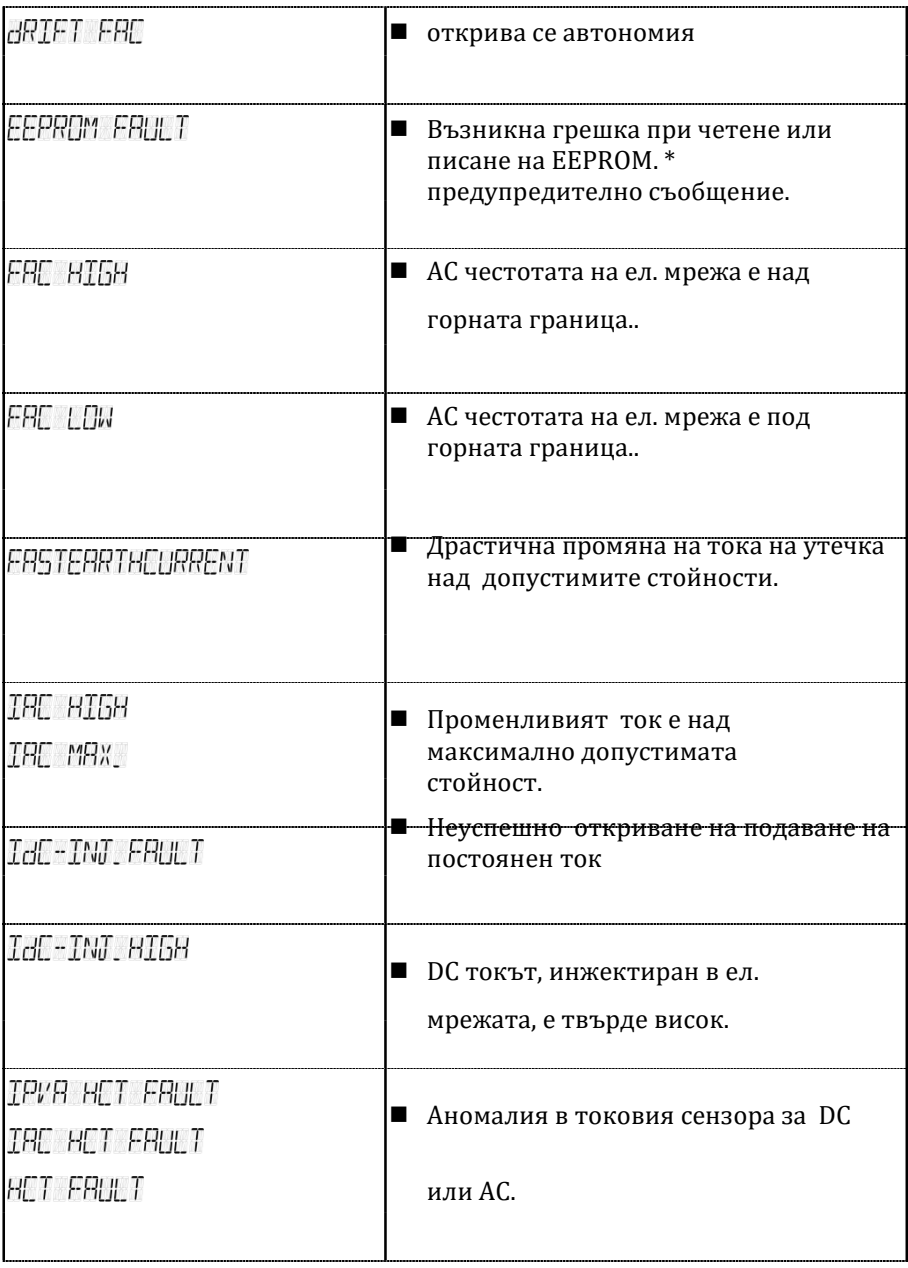

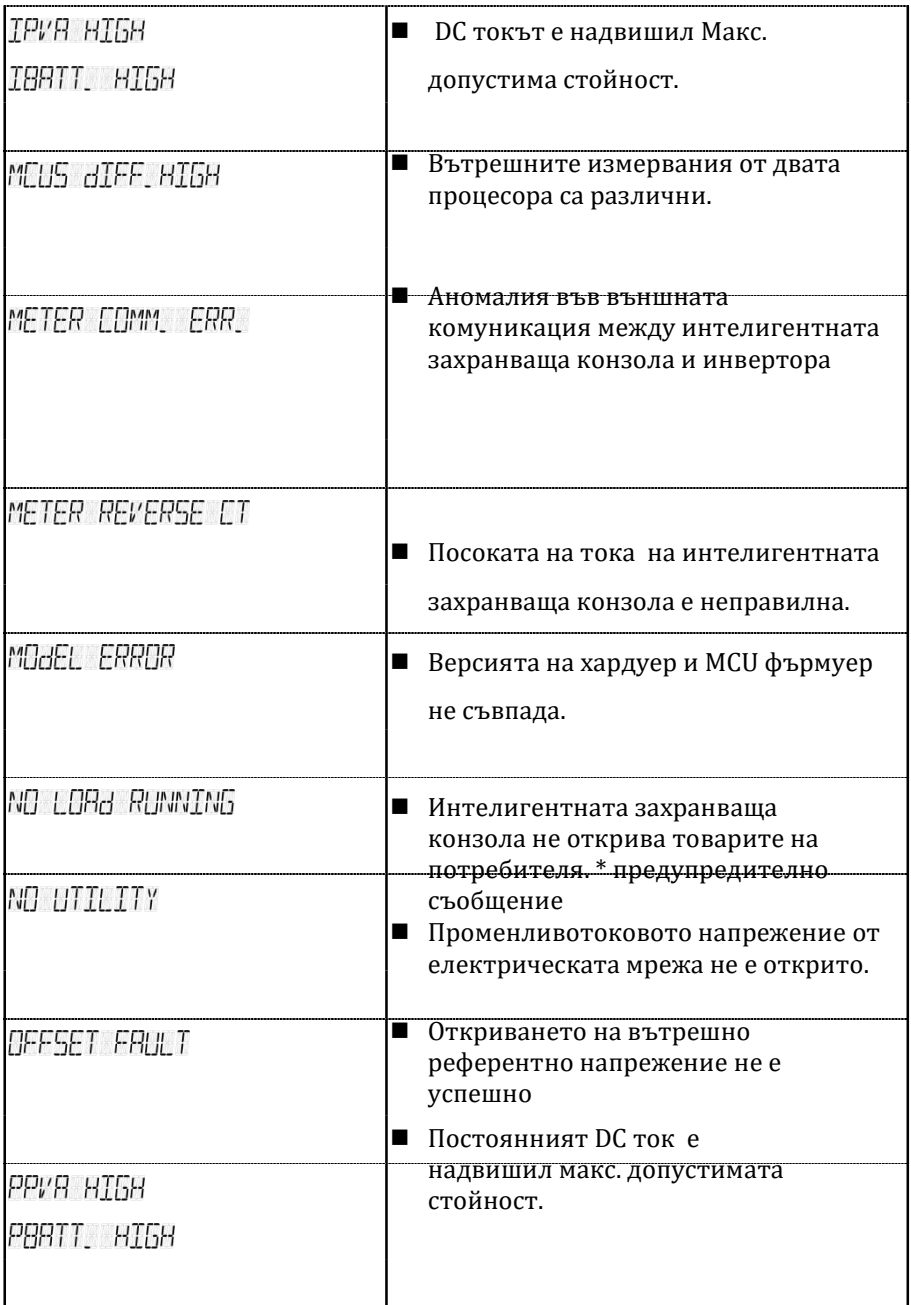

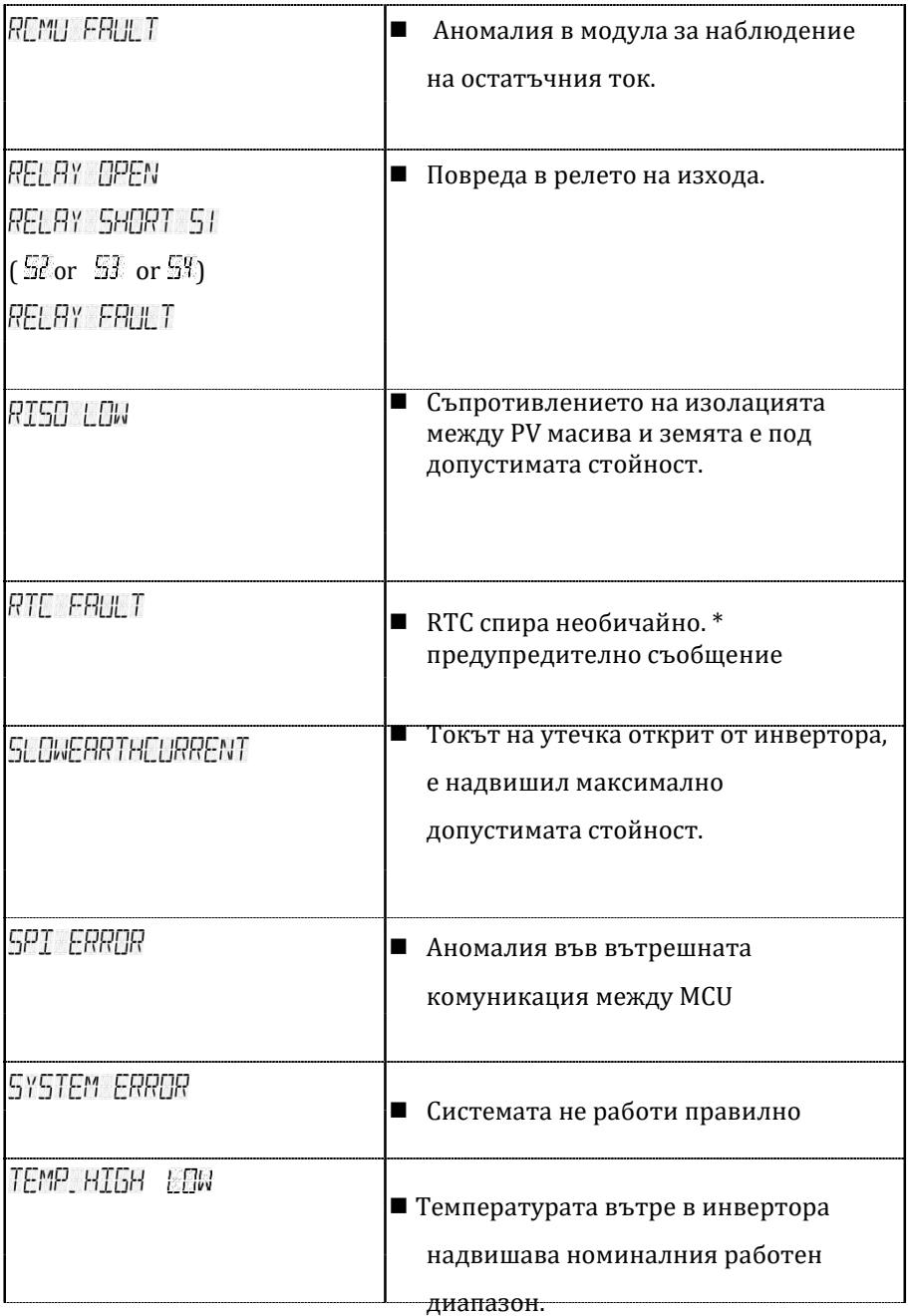

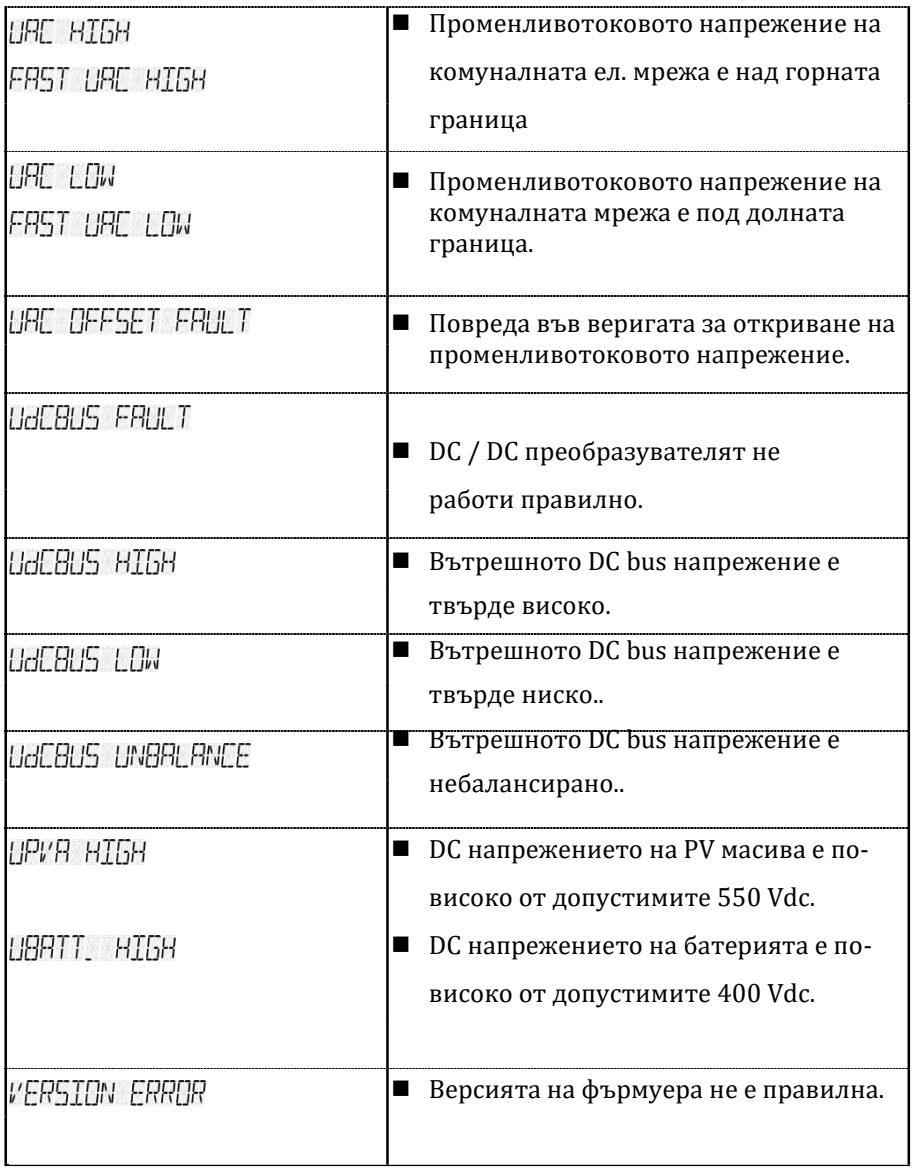

## **3.5 Отстраняване на неизправности**

Инверторът изисква много малко поддръжка. Когато инверторът открие събитие за повреда, се появява съобщението за грешка на LCD монитора и то се записва в паметта. Ако срещнете проблеми с инвертора, вижте таблиците в тази глава за вероятни причини и препоръчителни решения и след това премахнете състоянието (ията) на повреда, за да може инвертора да се върне в нормално състояние и да продължи да подава променливотоковото напрежение към мрежата.

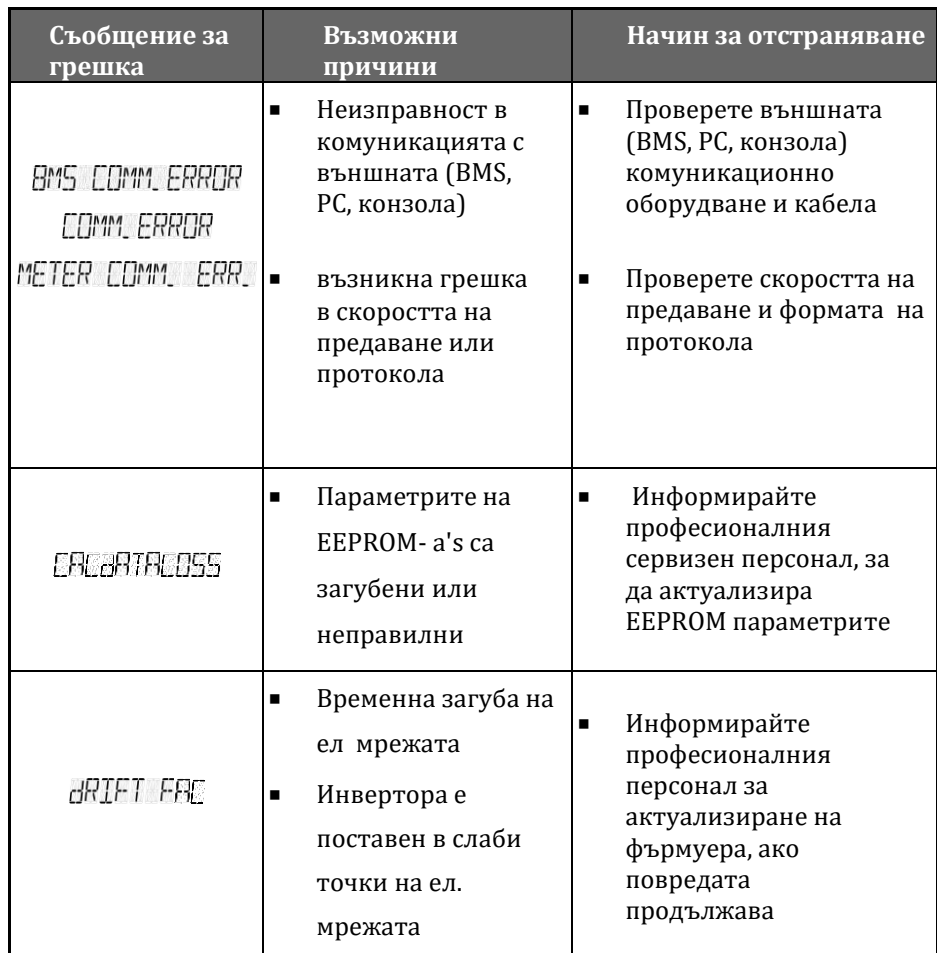

### **Таблица за отстраняване на неизправности**

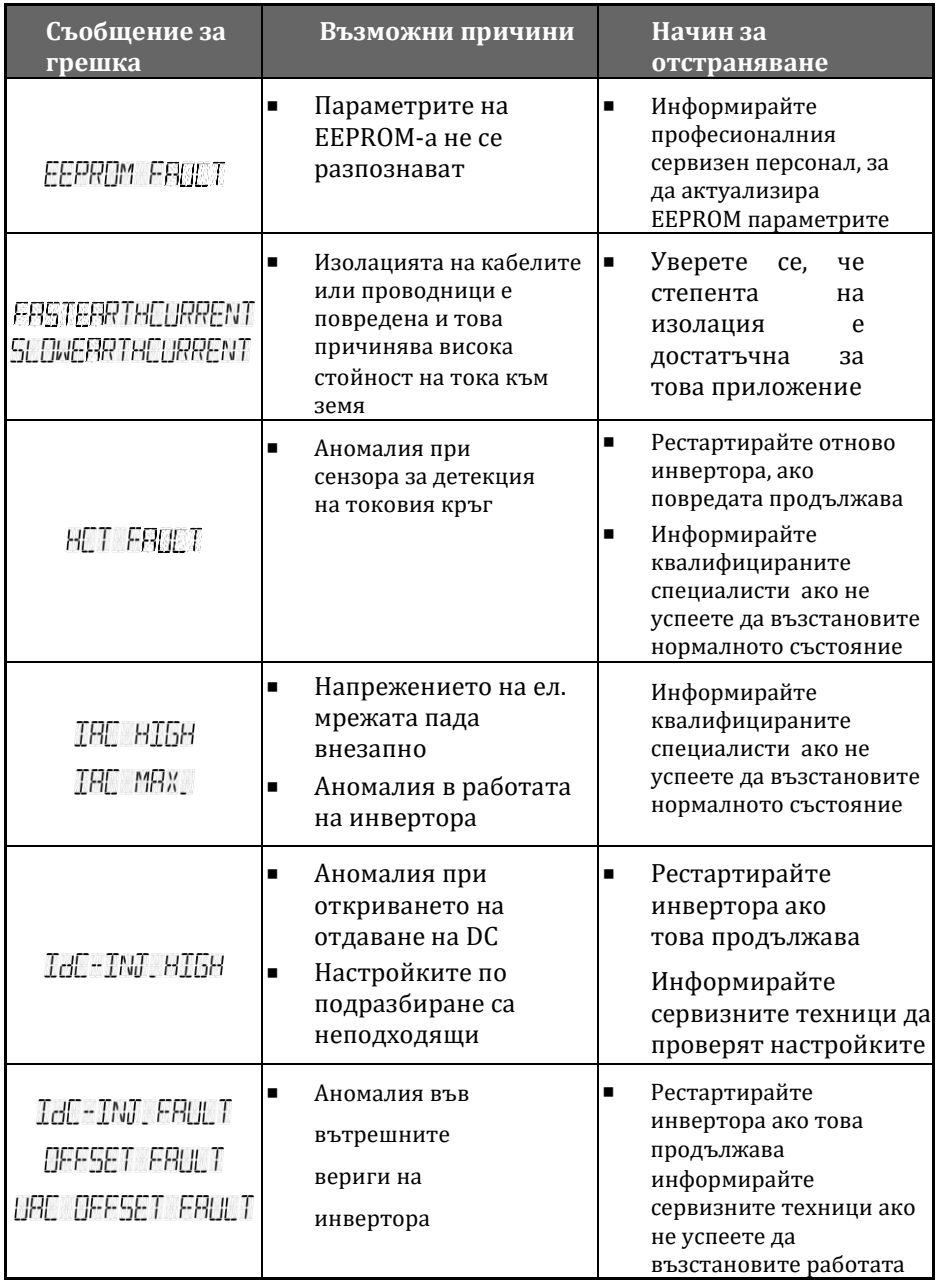

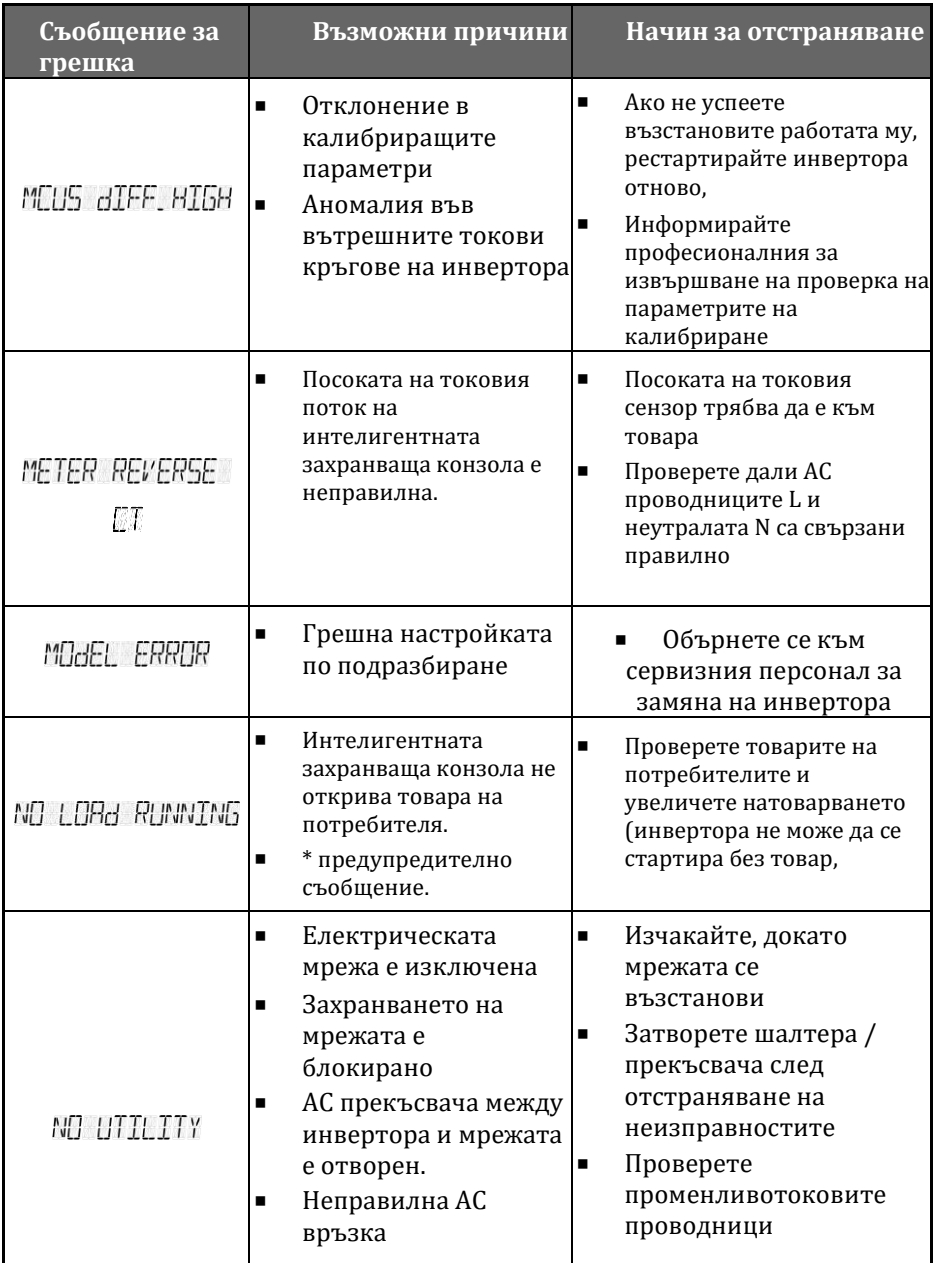

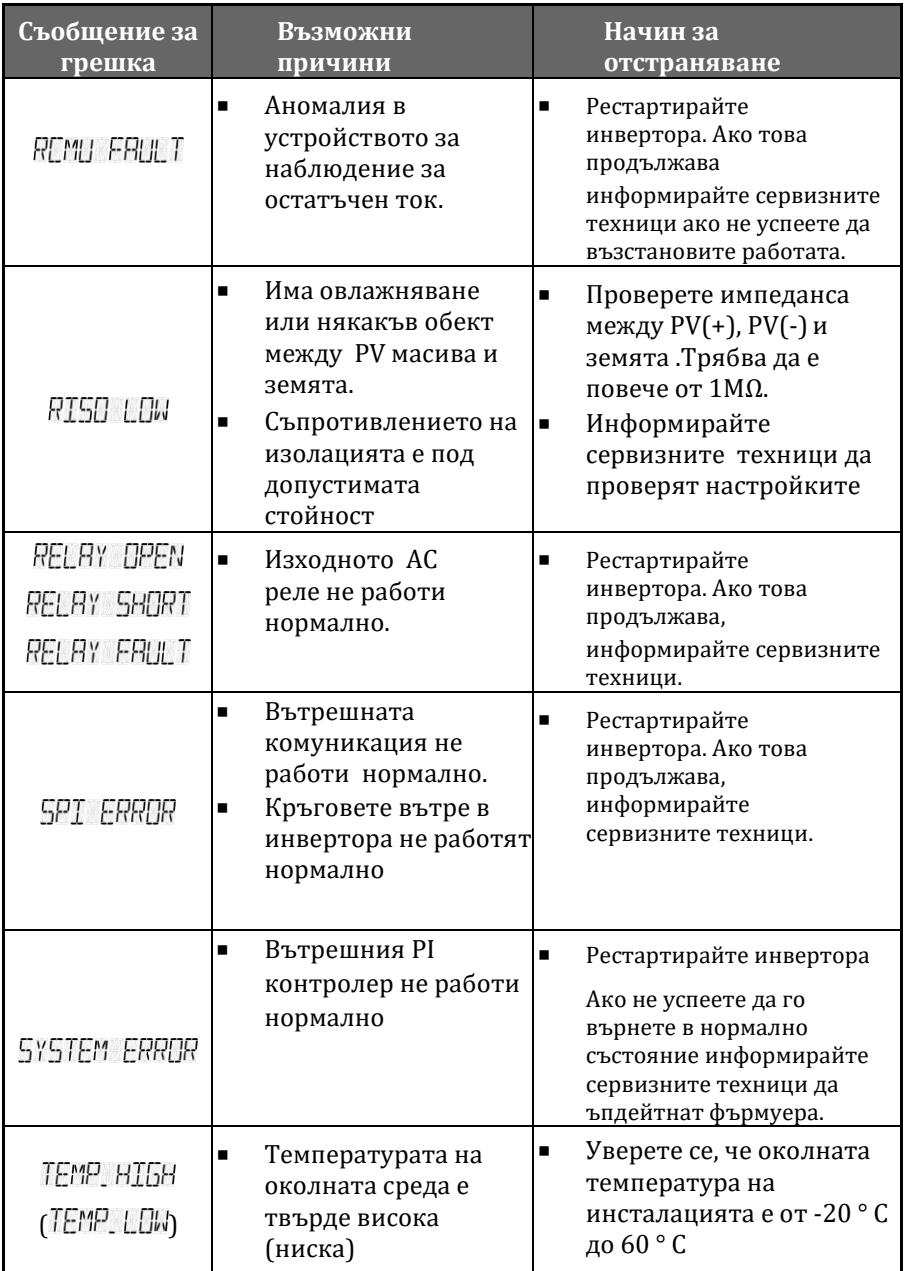

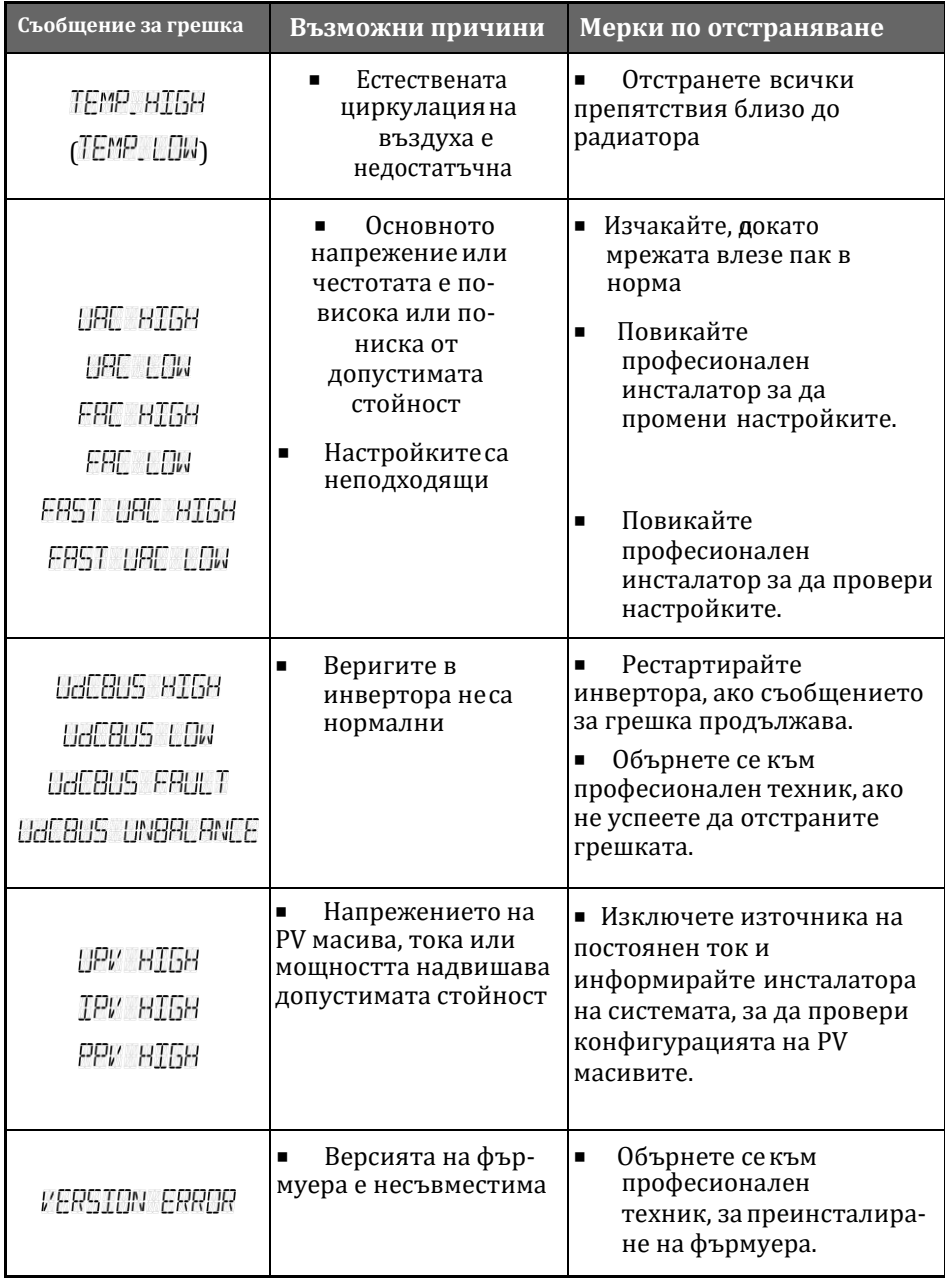

# **4 Техническа документация**

## **4.1 Контурен чертеж**

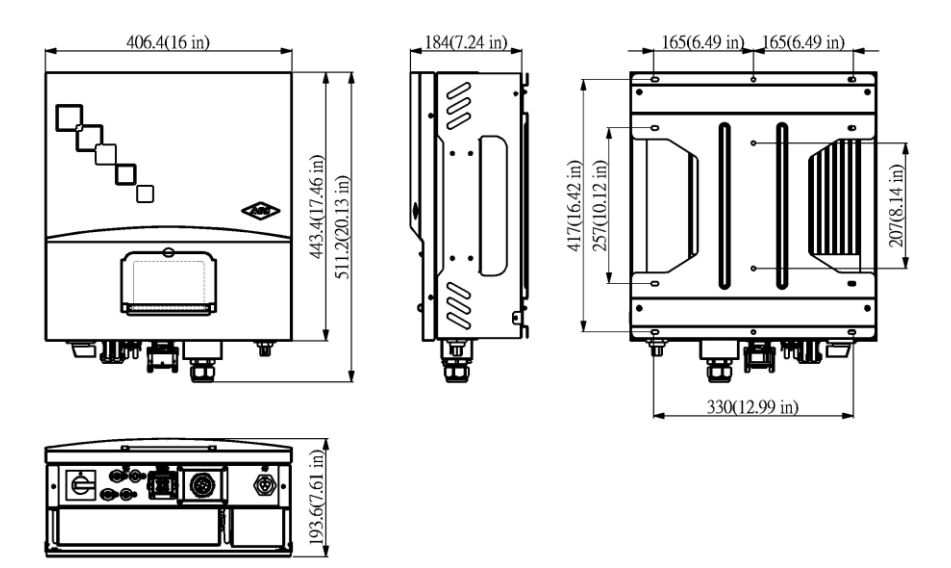

*Фигура 42: Контурен чертеж*
## **4.2 Ефективност**

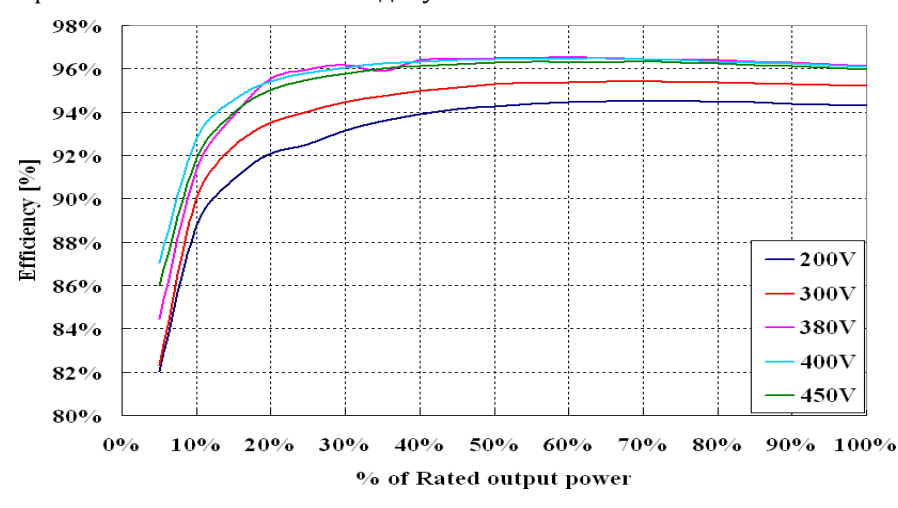

Ефективността е показана по-долу.

*Фиг. 43: Евро. Ефективностна Selfnergy-3300 = 96,1%*

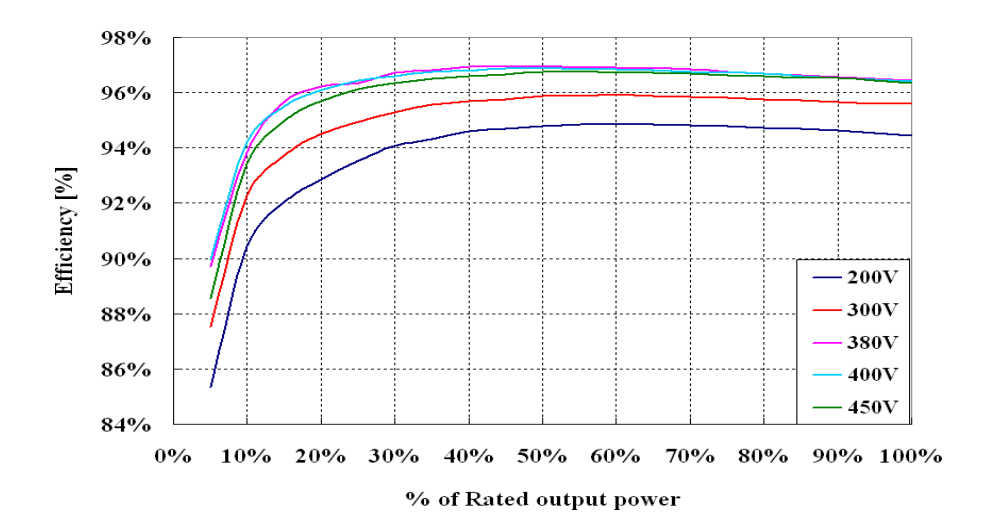

*Фиг. 44: Евро. Ефективностна Selfnergy-4000 = 96,5%*

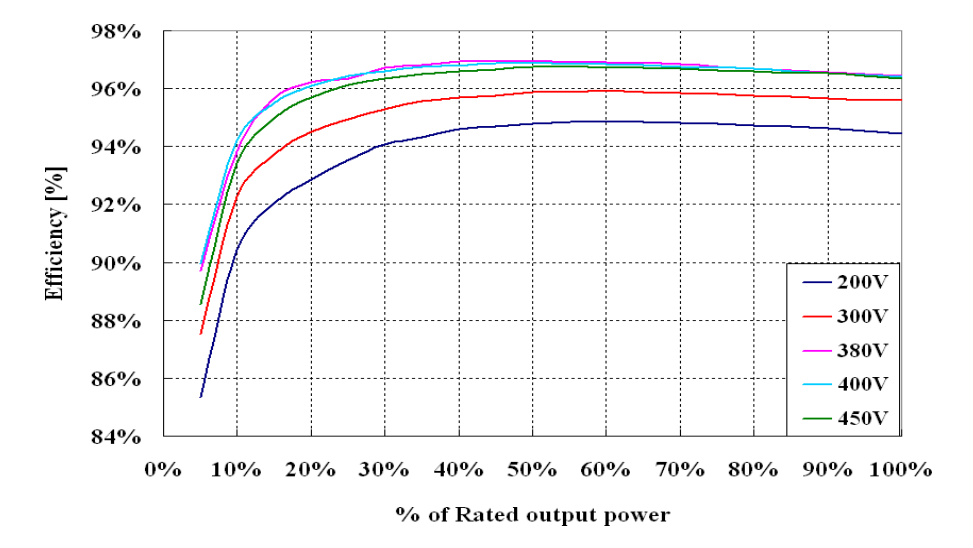

Фиг.45 Евро. Ефективност на Selfnergy-5000 = 96,6%

## **4.3 MPP Ефективност**

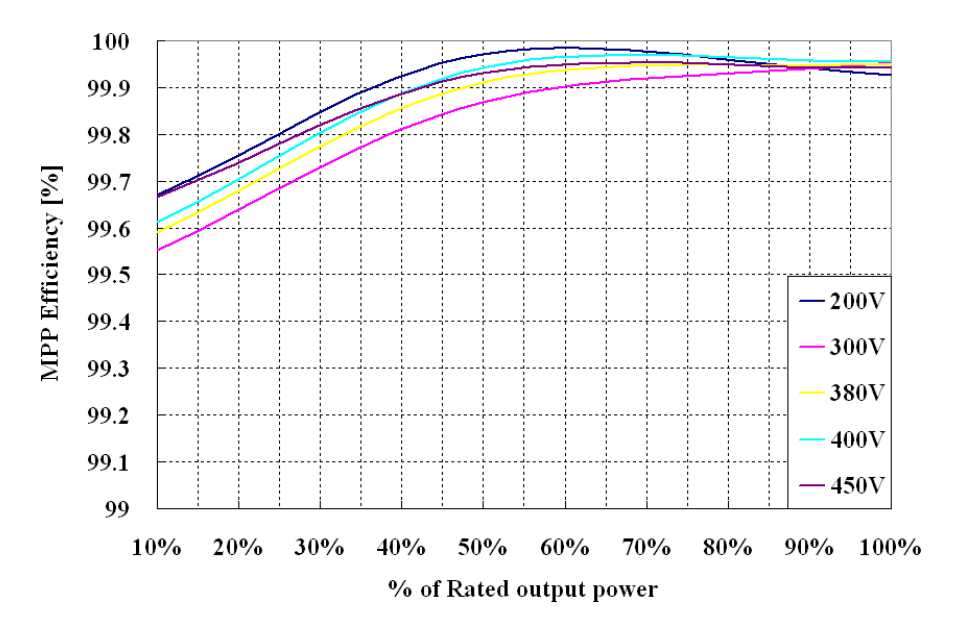

MPP ефективността е показана по-долу.

Фигура 46: *MPP Ефективност на SELFNERGY-SERIES*

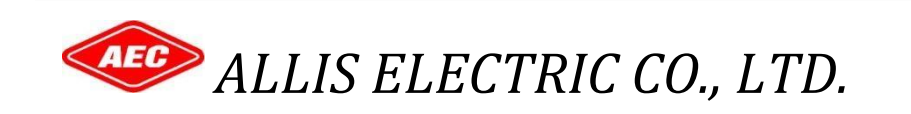